# **Medida y verificación de circuitos integrados para aplicaciones en Instrumentación Astrofísica con MKIDs**

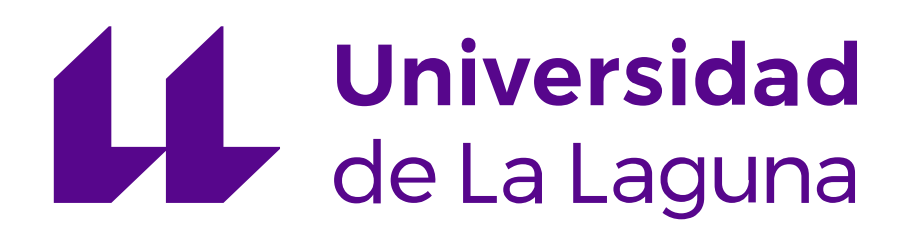

# **José Luis Martínez Rodríguez**

**Tutor/es:** Dr. Hugo García Vázquez (IAC) Dr. Sergio Elías Hernández Alonso (ULL)

Escuela Superior de Ingeniería y Tecnología (ESIT) Universidad de La Laguna

Memoria para la obtención del grado de *Ingeniería Electrónica Industrial y Automática*

julio 2022

## **Agradecimientos**

Me gustaría agradecer a mi familia y a mis amigos por todo el apoyo emocional brindado en todas las etapas de este trabajo, haciendo especial énfasis en mi madre.

Al compañero temporal de prácticas, Fernando Gutiérrez, con el que estuve compartiendo espacio y esfuerzo en todo lo relacionado con la puesta en marcha de la máquina de *PCB*.

Al Dr. Roger Hoyland del IAC por el soporte para la realización de los circuitos de microondas.

Al Dr. Enrique Joven del IAC por el soporte en todo lo relacionado con el criostato.

Al Profesor Dr. Fortunato Dualibe de la Université de Mons (Bélgica) por habernos cedido el amplificador para la realización de este TFG.

Al Instituto de Astrofísica de Canarias por la gran oportunidad que me han ofrecido permitiéndome realizar mi TFG en sus instalaciones, al jefe del Departamento del Electrónica el Dr. Luis Fernando Rodríguez Ramos y a todas las personas que me han apoyado en el IAC del Departamento de Electrónica, del Taller de Electrónica, del Departamento de Mecánica y del Taller de Mecánica.

Y por último, a mis tutores, los doctores Hugo García Vázquez y Sergio Elías Hernández Alonso por todo el esfuerzo y apoyo que me han brindado durante la realización de mi TFG.

## **Abstract**

The main objective of this final degree project is to measure and verify an amplifier and an attenuator. The first is an integrated circuit (IC) manufactured with a CMOS (complementary metal oxide semiconductor) technology, and the second is a monolithic microwave integrated circuit (MMIC).

The most notable measurements that were made were the s-parameters (to obtain the direct gain, inverse gain, reflection coefficient, etc.) and the linearity (third order intercept point and 1 dB compression point). The IC was measured directly on the wafer with a probe station, while for the MMIC, a microwave PCB (printed circuit board) was designed and manufactured.

These devices are going to be used in the gain control stage of a readout system with microwave kinetic inductance detectors (MKIDs). Due to the fact that these specific detectors are based on the properties of superconductor materials, they have to be used at very low temperatures. For this reason, a series of considerations have had to be taken into account during the design of the PCB in order to be able to measure it in a cryostat.

Other important aspects addressed in this work are related to the manufacture of the PCB, soldering, wire-bonding and special adhesives.

*Keywords:* Integrated circuit (IC), monolithic microwave integrated circuit (MMIC), microwave kinetic inductance detector (MKID), astrophysical instrumentation, amplifier, attenuator, probe station, wire-bonding.

# **Índice general**

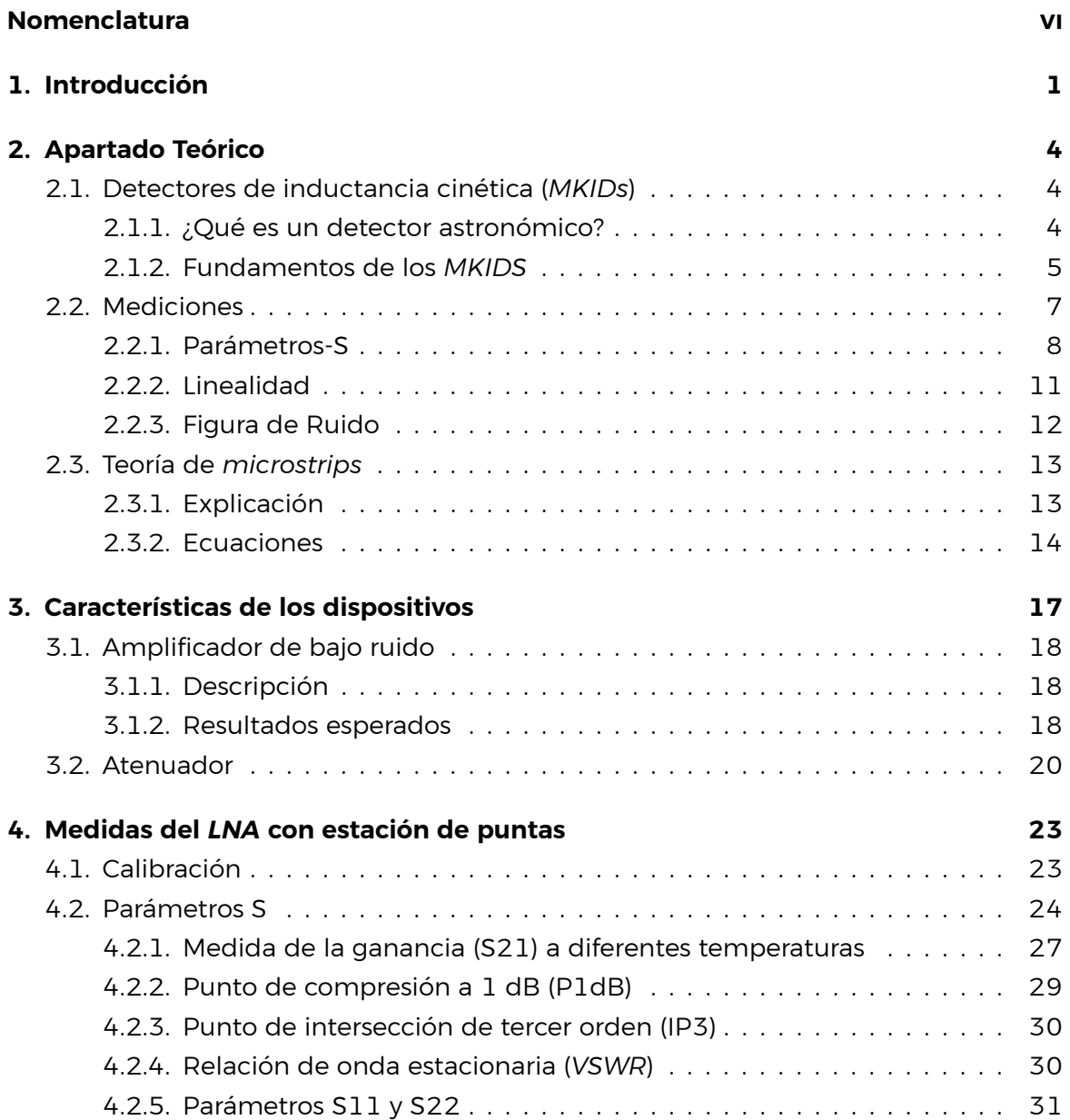

## **Índice general**

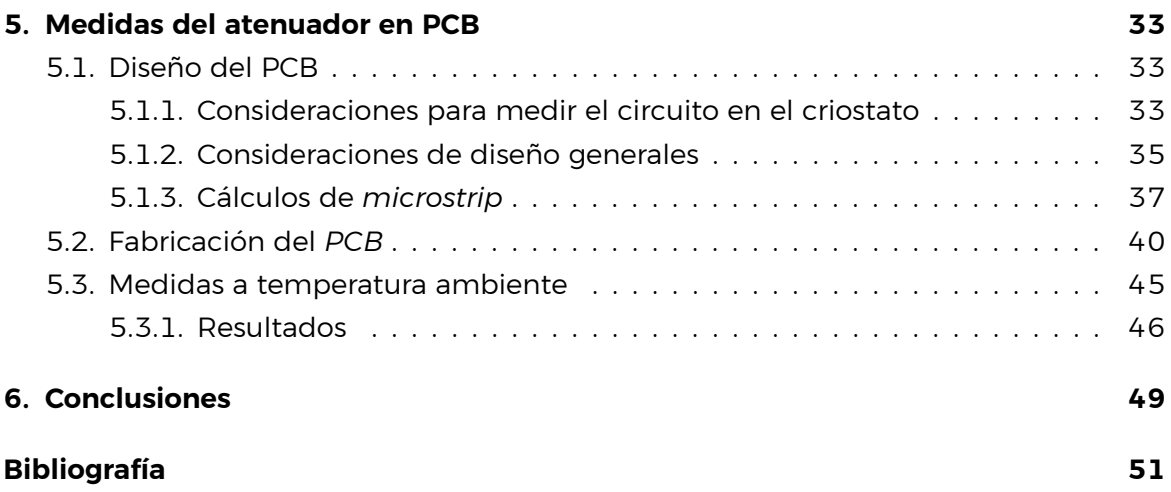

# <span id="page-5-0"></span>**Nomenclatura**

## **Acrónimos / Abreviaturas**

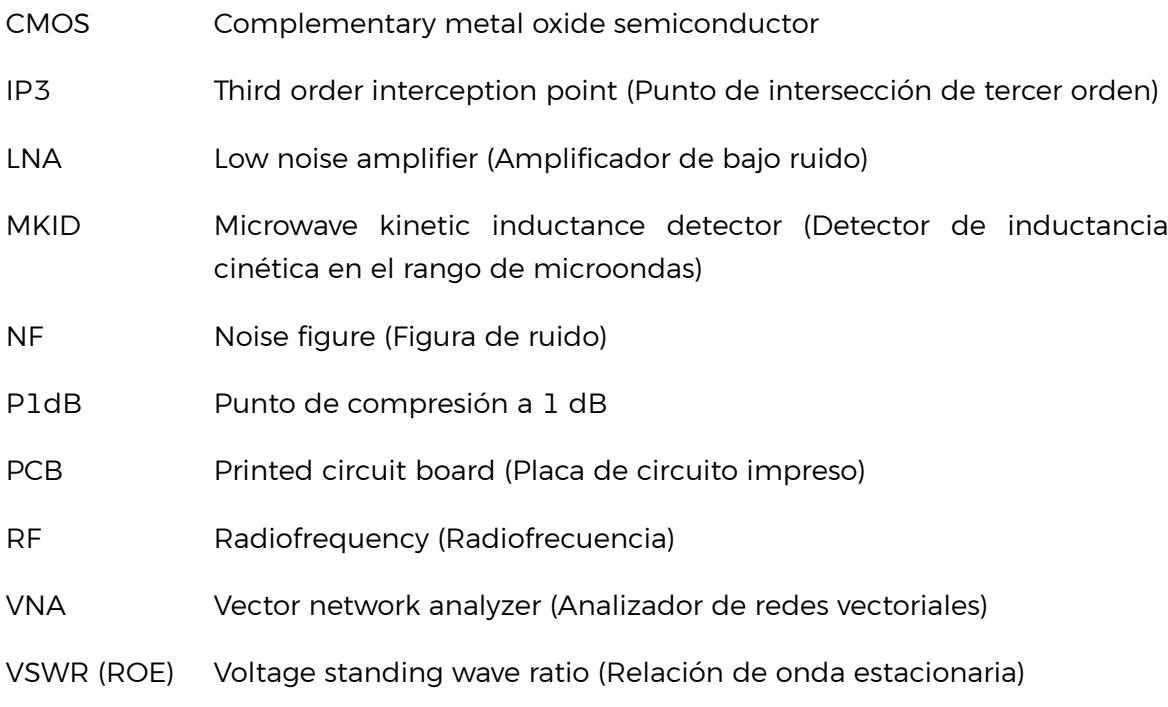

# <span id="page-6-0"></span>**Capítulo 1**

# **Introducción**

Durante los últimos años, los detectores para astronomía basados en la inductancia cinética *MKIDs* (*microwave minetic inductance detectors*) han sido el principal enfoque del campo de la astronomía observacional debido a las grandes ventajas que presentan frente al resto de detectores para astronomía. Son capaces de contar fotones individuales sin falsos conteos, además de determinar el tiempo de llegada y la energía de cada fotón de forma eficiente. Además, gracias a su tamaño de píxel y al corto tiempo que tardan en registrar datos se combinan bien con los grandes telescopios. Estas capacidades permiten instrumentación astrofísica nueva y poderosa que se puede utilizar tanto en la tierra como en el espacio [\[1](#page-56-1)].

Esta tecnología amplía el rango de posibilidades dentro de la Astrofísica. Sin embargo, el nivel de las señales que proporcionan estos detectores es muy pequeño. En esta situación es conveniente controlar la ganancia de estas señales añadiendo el menor ruido y distorsión posible, de manera que se ajuste a las restricciones del sistema de lectura (*readout*) que se utiliza. La figura [1.1](#page-7-0) muestra un sistema completo de lectura, se puede observar que el detector *MKID* está dentro de un criostato, el cual es necesario para conseguir las bajas temperaturas (por debajo de 1 Kelvin) que requiere el *MKID* para su funcionamiento.

En una etapa cercana al dispositivo *MKID* se usa un *amplificador* y un *atenuador* con el objetivo de controlar la ganancia de la señal. En este caso esta etapa se encuentra fuera del criostato, pero en ocasiones se puede encontrar dentro del mismo por lo que hay que tener la seguridad de que los componentes soporten tales condiciones de temperatura.

#### **Introducción**

<span id="page-7-0"></span>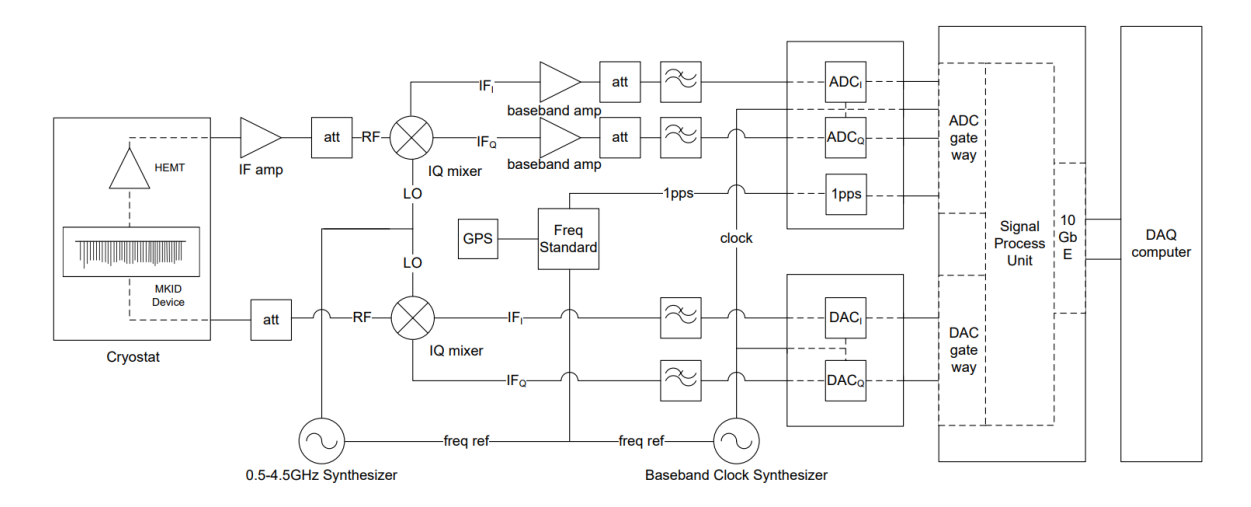

Figura 1.1 Sistema de lectura de *MKIDs* [\[2\]](#page-56-2).

El proceso de lectura de un *MKID* se puede resumir en lo siguiente: se introducen a la entrada del *MKID* una serie de señales formando un ancho de banda que incluya las frecuencias de resonancias de todos los píxeles del *MKID*. Cuando hay ausencia de luz se genera a la salida una resonancia a una frecuencia conocida por cada píxel. Cuando llegan fotones sobre cada uno de esos píxeles se desplazan las frecuencias de resonancia. Controlando la ganancia de dicha señal para poder ser medida y procesando la diferencia de los desplazamientos de la señal en un ordenador, se puede reconstruir la imagen recibida.

El objetivo de este Trabajo de Fin de Grado (*TFG*), con una gran componente *experimental*, es medir y comprobar el correcto funcionamiento de un amplificador de bajo ruido (*LNA, low noise amplifier*) así como el de un atenuador, ambos necesarios para la lectura de datos de un conjunto de *MKIDs*. Se medirán teniendo en cuenta las propiedades de cada circuito integrado, el primero se medirá directamente con una estación de puntas mientras que para el otro circuito es necesario diseñar y fabricar una *PCB*, pegarlo, soldarlo, hacer las interconexiones eléctricas mediante *wire-bonding* y medirlo; adicionalmente, al pretenderse medir el circuito en un criostato para observar su funcionamiento a muy bajas temperaturas se tendrán en cuenta todas las consideraciones necesarias. Para lograr dicho objetivo, se distribuye el contenido de la memoria de la siguiente forma:

En primer lugar, se explicará todo el apartado teórico necesario en el Capítulo [2](#page-9-0). Se detallará qué son los detectores para astronomía, el principio de funcionamiento de los *MKIDs*, así como las medidas que se realizarán sobre los dispositivos.

En el Capítulo [3](#page-22-0) se describirán las características de diseño y funcionamiento de los circuitos integrados que se medirán más adelante.

El Capítulo [4](#page-28-0) tratará sobre todo lo relacionado con las medidas del *LNA* en la estación de puntas, su calibración, el *setup* de medidas, cálculos y resultados obtenidos.

Más adelante, en el Capítulo [5](#page-38-0), se mostrará el proceso de diseño y elaboración del *PCB* en el que se integrará el atenuador, así como los resultados tras haberlo medido a temperatura ambiente. Este TFG tiene continuidad con la medida del atenuador en un criostato, por lo tanto, se deben tener en cuenta muchas detalles a la hora de diseñar el *PCB* para que se pueda medir en el criostato. Todos los aspectos y detalles involucrados se explican en este capítulo.

Por último, en el Capítulo [6](#page-54-0) se expondrán las conclusiones del proyecto.

# <span id="page-9-0"></span>**Capítulo 2**

# **Apartado Teórico**

## <span id="page-9-1"></span>**2.1. Detectores de inductancia cinética (***MKIDs***)**

#### <span id="page-9-2"></span>**2.1.1. ¿Qué es un detector astronómico?**

Dentro de la observación astronómica existen diversos métodos para obtener información de la luz que se recibe del espacio; y durante mucho tiempo el principal elemento que ha limitado la observación de cuerpos celestes es el ojo humano. El ojo humano no es capaz de visualizar un fuente de luz débil que está por debajo de su umbral de sensibilidad, aunque se aumente el periodo de exposición. Esto se aplica también cuando se mira a través del ocular de un telescopio, ya que aunque la capacidad colectora de luz de un telescopio ayuda a detectar fuentes débiles, el umbral de sensibilidad del ojo es un factor que sigue limitando. Por esta razón, la observación visual no es fiable para conseguir resultados objetivos en Astronomía.

Para solucionar este problema y captar imágenes de objetos más débiles, a lo largo de la historia se ha reemplazado el ojo humano por un detector que integra la luz/fotones recibidos (detector astronómico)[[3](#page-56-3)].

Existen varios tipos de detectores de fotones, pero el que nos interesa es el que recibe el nombre de detector fotónico[[4](#page-56-4)]: Estos detectores convierten fotones a cargas eléctricas libres. Estas cargas cambian la corriente en el material, se colectan en un amplificador o cambian las propiedades químicas. Suelen ser fabricados de materiales semiconductores aunque existen excepciones.

#### <span id="page-10-0"></span>**2.1.2. Fundamentos de los** *MKIDS*

Los *MKIDs* (*microwave kinetic inductance detectors*) son un tipo de detector fotónico hecho de material superconductor que opera a temperaturas criogénicas (normalmente por debajo de 1 kelvin), que están siendo desarrollados para la detección astronómica de alta sensibilidad. Son sensibles desde 0,1 µm en el rango Ultravioleta hasta más de 5 µm en el Infrarrojo, lo que permite observaciones en longitudes de onda infrarrojas necesarias para comprender los exoplanetas. Estos detectores astronómicos se basan en el efecto de la inductancia cinética en materiales superconductores.

El efecto de inductancia cinética ocurre porque la energía cinética se puede almacenar en la supercorriente de un superconductor. Para extraer la energía cinética almacenada en esta supercorriente se requiere invertir la dirección de la misma, lo que genera una inductancia adicional (inductancia cinética) [\[1\]](#page-56-1).

A bajas frecuencias, y debido a las colisiones de las partículas, la energía cinética de los electrones que fluyen por un conductor es disipada muy rápidamente, por ello no se suele tener en cuenta. Pero a frecuencias muy altas esto no ocurre, por lo que sí se tiene en cuenta esta energía cinética que da lugar a la inductancia cinética.

#### **Principio de funcionamiento**

En la sección anterior se comentó que este tipo de detector funciona mediante la recepción de fotones. Los fotones que inciden en el material superconductor rompen los pares de Cooper<sup>[1](#page-10-1)</sup> que se forman sólo a bajas temperaturas, además, como la inductancia cinética de la tira superconductora es inversamente proporcional a la densidad de los Pares de Cooper se observa que la inductancia cinética aumenta con la absorción de fotones [\[6](#page-56-5)]. Cuanta mayor sea la energía del fotón incidente, menor será el número de Pares de Cooper y por lo tanto, mayor será la inductancia cinética.

<span id="page-10-1"></span> $1$ Un par de Cooper explicado de forma sencilla es una unión de dos electrones, a pesar de su repulsión debido a poseer la misma carga eléctrica. Aunque los electrones repelen a otros electrones, sí atraen otros iones cargados positivamente en una red de iones de un metal cualquiera. Por lo tanto, se forma una zona con una densidad de carga positiva, la cual tiene la posibilidad de atraer a un electrón, pero manteniéndose a una distancia mucho mayor. Entonces, se considera que los electrones están unidos aún teniendo una distancia de unión de partículas mayor de lo normal.La energía de la interacción de emparejamiento es bastante débil y la energía térmica puede romper fácilmente los pares. Entonces, solo a muy bajas temperaturas, en metales y otros sustratos, una cantidad significativa de electrones se unen en pares de Cooper. Esto quiere decir que en el rango de temperaturas en el cual trabajan los *MKIDs*, se forman una cantidad significativa de pares de Cooper[[5\]](#page-56-6).

<span id="page-11-0"></span>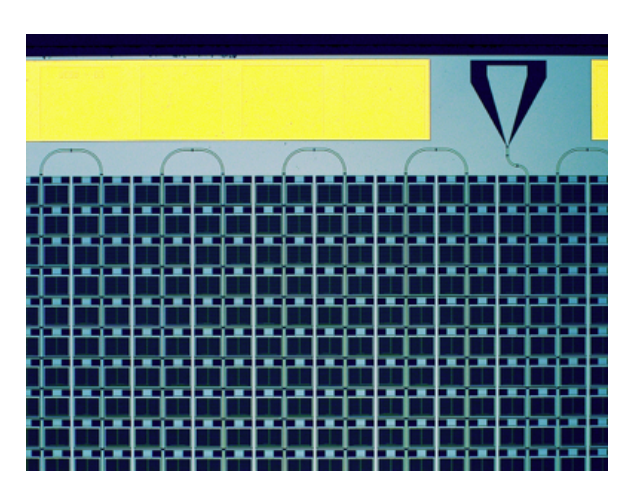

Figura 2.1 Imagen microscópica de los píxeles que forman una matriz *MKID* [[1\]](#page-56-1).

<span id="page-11-1"></span>Se puede resumir el principio de funcionamiento de estos detectores de la siguiente forma: Mediante técnicas de microondas basadas en el litografiado se crea la matriz de píxeles conectados en serie que forman el MKID (figura [2.1\)](#page-11-0), además cada uno estos píxeles se han ajustado a una frecuencia resonante diferente con el objetivo de conseguir la multiplexación en frecuencia de cada uno de ellos.

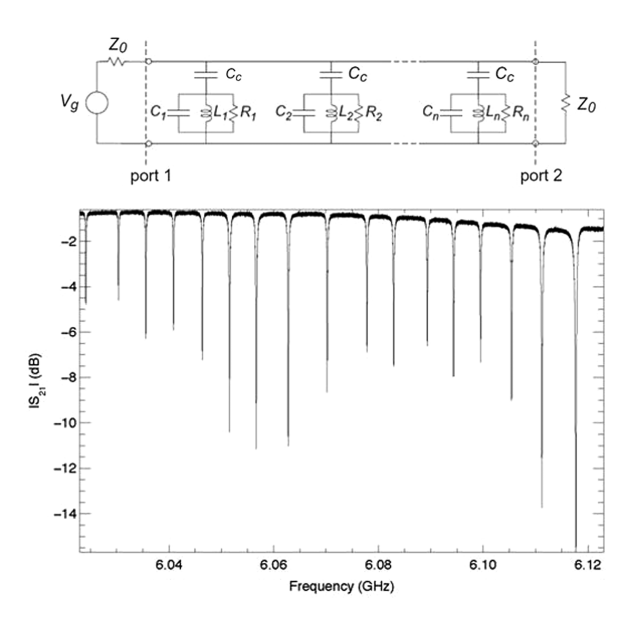

Figura 2.2 Multiplexación en frecuencia de la señal (peine de señales) [\[1\]](#page-56-1).

Se introduce una señal con varios tonos abarcando todo el rango de frecuencias en el que operan, mientras que a la salida se obtiene el peine de señales característico (figura [2.2](#page-11-1)).

<span id="page-12-1"></span>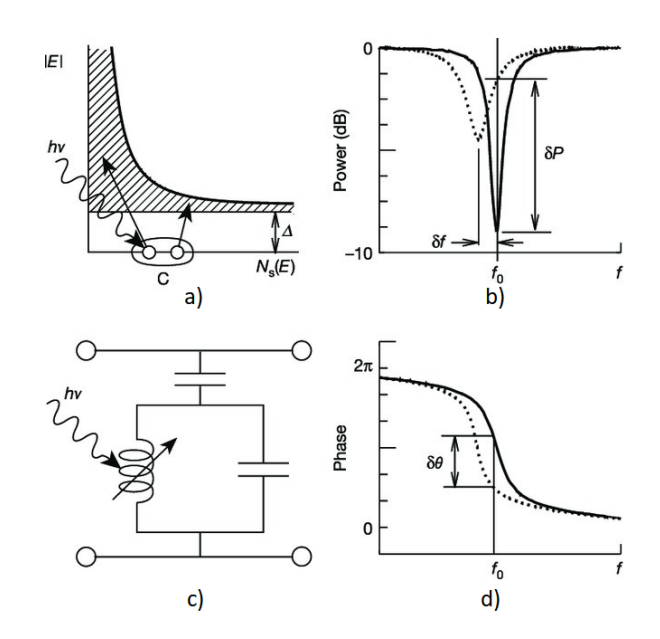

Figura 2.3 *Layout* y gráficas del comportamiento de un píxel de *MKID* [\[1\]](#page-56-1).

Los fotones incidentes en los píxeles (figura [2.3c](#page-12-1)) cambian la inductancia cinética del material superconductor, por lo que se detecta una variación de magnitud y fase (figuras [2.3](#page-12-1)b y [2.3](#page-12-1)d) en el peine de señales que determina la información procedente del fotón. Por último, esta señal se procesa en un sistema de lectura como el de la figura [1.1](#page-7-0) y a partir de las diferencias con respecto a la señal original en ausencia de luz se puede reconstruir la imagen.

## <span id="page-12-0"></span>**2.2. Mediciones**

Los principales instrumentos o equipos que se utilizarán para obtener las medidas que interesan son el analizador de redes vectoriales y la estación de puntas.

Un analizador de redes vectoriales o *VNA (vector network analyzer)*, es un equipo utilizado para medir y analizar propiedades de las redes eléctricas de radiofrecuencia, especialmente propiedades asociadas con la reflexión y la transmisión de señales eléctricas, conocidas como Parámetros-S. Se suelen usar en redes que trabajan desde unos pocos megahercios hasta cientos de gigahercios [\[7](#page-56-7), [8\]](#page-56-8).

Mientras que la estación de puntas (figura [2.4\)](#page-13-1) es una herramienta para medir circuitos y dispositivos que se encuentren en obleas de silicio o circuitos integrados individuales. Las estaciones de puntas permiten posar sondas<sup>[2](#page-12-2)</sup> eléctricas, ópticas o de RF (también

<span id="page-12-2"></span> $2$ Una sonda de RF es un dispositivo que permite que un equipo de medida obtenga una señal de radiofrecuencia de un circuito electrónico [\[9\]](#page-56-9).

#### <span id="page-13-1"></span>**Apartado Teórico**

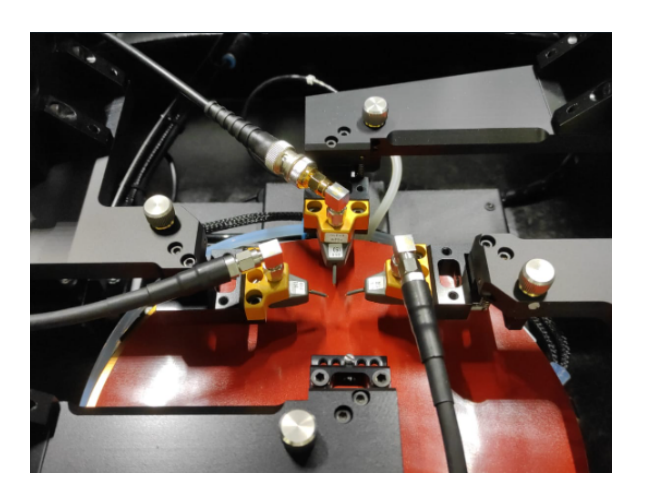

Figura 2.4 Estación de puntas usada para medir sobre oblea.

llamadas puntas) en un dispositivo y luego probar la respuesta de ese dispositivo a un estímulo externo[[10](#page-56-10)]. En este caso se posarán las puntas para permitir que el *VNA* inserte en el circuito y extraiga del circuito las señales de RF, así como analizarlas.

#### <span id="page-13-0"></span>**2.2.1. Parámetros-S**

En el estudio de circuitos RF y microondas, el voltaje y la corriente siguen siendo importantes; pero a ellos se suman unas nuevos conceptos como la reflexión y la onda estacionaria, además de nuevas magnitudes como el coeficiente de reflexión y la relación de onda estacionaria (*voltage standing wave ratio - VSWR*). La medida de estas magnitudes pueden indicar el rendimiento de la transferencia de la señal en una linea de transmisión.

Para explicar ambos conceptos se debe entender que en circuitos de radiofrecuencia es importante conseguir una buena adaptación de impedancias entre la fuente y el dispositivo (a su entrada y a su salida), ya que si no se consigue, gran parte de la señal se verá reflejada a su origen, deformando la señal original. Al perderse parte de la señal se pierde rendimiento y no se consigue una transferencia máxima de la potencia. La potencia en este ámbito se mide en dBm (ecuación [2.1\)](#page-13-2), y se debe diferenciar de la ganancia que se mide en dB (ecuación [2.2\)](#page-13-3).

<span id="page-13-2"></span>
$$
Potencia (dBm) = 10 log10(Potencia (mW))
$$
\n(2.1)

<span id="page-13-3"></span>
$$
Ganancia (dB) = 20 log10(Ganancialinear)
$$
\n(2.2)

Entre las herramientas imprescindibles que surgen para el análisis, el diseño y la

interpretación de circuitos RF hay dos de especial importancia: la magnitud y la fase de los parámetros S y la carta de Smith.

La carta de Smith es una herramienta que muestra cómo varía la impedancia compleja de una línea de transmisión a lo largo de su longitud. Además, se usa para observar la adaptación de impedancias de una línea de transmisión<sup>[3](#page-14-0)</sup> con la carga al final de la línea[[12](#page-56-11)].

Para explicar el concepto de Parámetros-S se puede usar una matriz llamada La matriz de parámetros-S. Mediante dicha matriz se define una red genérica con distintos puertos. Con eso en mente, podemos relacionar las ondas incidentes  $a_n$  con las ondas reflejadas  $b_n$  y crear una matriz de 2 puertos (ecuación [2.3](#page-14-1)), un puerto de entrada y otro de salida. Esta es la matriz que se corresponde con la medición de nuestros circuitos integrados.

<span id="page-14-1"></span>
$$
\begin{pmatrix} b_1 \\ b_2 \end{pmatrix} = \begin{pmatrix} S_{11} & S_{12} \\ S_{21} & S_{22} \end{pmatrix} \begin{pmatrix} a_1 \\ a_2 \end{pmatrix} \tag{2.3}
$$

Cada uno de estos 4 parámetros tienen un significado:

<span id="page-14-2"></span>
$$
S_{xy} \Longrightarrow x \rightarrow \text{puerto receptor}, \ y \rightarrow \text{puerto emisor} \tag{2.4}
$$

 $S_{11}$  es el coeficiente de reflexión de la tensión del puerto de entrada

 $S_{12}$  es la ganancia de la tensión en inversa

 $S_{21}$  es la ganancia de la tensión en directa

 $S_{22}$  es el coeficiente de reflexión de la tensión del puerto de salida

Según la guía elaborada en la ecuación [2.4](#page-14-2) y la figura [2.5](#page-15-0), el parámetro  $S_{21}$  hace referencia a la parte transmitida de una onda incidente desde el puerto 1 hacia el puerto 2, mientras que el parámetro  $S_{11}$  indica que es la parte reflejada de la onda incidente hacia el mismo puerto en el que se generó, el puerto 1.

Ahora, si de acuerdo a la definición de parámetros-S, el puerto 1 está terminado en una carga ( $Z_L$ ) idéntica a la impedancia característica del sistema ( $Z_0$ ), entonces, debido al teorema de transferencia de potencia máxima,  $a_1$  será absorbida totalmente haciendo  $b_1$  igual a cero, es decir, se transferirá el 100% de la señal de salida del amplificador[[14](#page-57-0)].

<span id="page-14-0"></span><sup>3</sup>Una línea de transmisión es una estructura uniforme encargada de transportar la energía de radiofrecuencia de un lugar a otro, como los cables *SMA* o los cables coaxiales. Las líneas de transmisión suelen venir definidas por su impedancia característica, siendo los valores más comunes 50 y 75  $\Omega$  [\[11](#page-56-12)]

<span id="page-15-0"></span>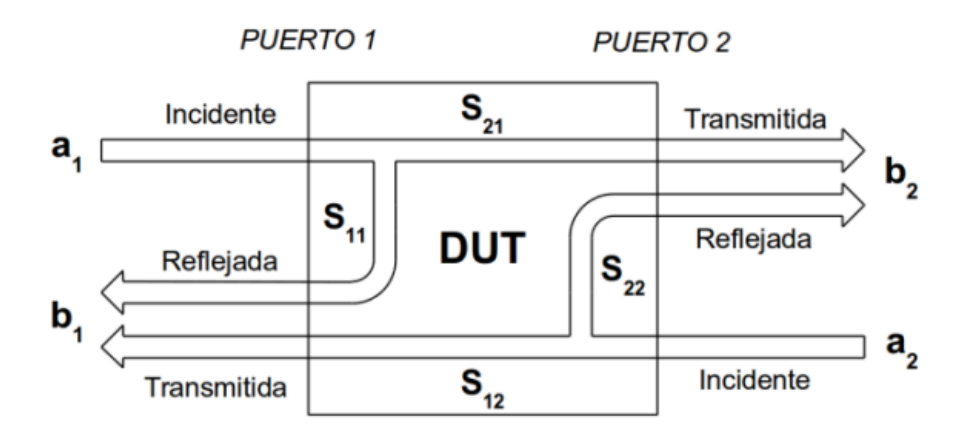

Figura 2.5 Demostración gráfica de los parámetros-S[[13](#page-56-13)].

El coeficiente de reflexión, mencionado anteriormente, es una importante variable adimensional que relaciona la amplitud de la onda reflejada con la amplitud de la onda incidente. Generalmente se representa con Γ y viene dado por la ecuación([2.5](#page-15-1)).

<span id="page-15-1"></span>
$$
\Gamma = \frac{Z_L - Z_0}{Z_L + Z_0} \tag{2.5}
$$

En la ecuación anterior,  $Z_0$  es la impedancia característica de la línea de transmisión y  $Z_L$  hace referencia a la impedancia de carga al final de la línea. El concepto de carga implica cualquier elemento activo o pasivo con una impedancia específica. Además, el valor del coeficiente de reflexión también se puede calcular gráficamente usando la carta de Smith [\[15,](#page-57-1) [16\]](#page-57-2).

Por otra parte, la relación de onda estacionaria o ROE es una magnitud que se refiere a la razón geométrica que existe entre el valor máximo y el valor mínimo de la amplitud observada en una línea de transmisión. Este fenómeno se explica mediante los conceptos de onda incidente y onda reflejada. La relación de onda estacionaria es un número positivo sin dimensiones y siempre mayor o igual a uno. Si la onda reflejada es cero, no existirán máximos ni mínimos, o en otras palabras la amplitud es constante, y por lo tanto el valor de ROE=1. Por el contrario, si existe una onda reflejada, aparecerán voltajes máximos y mínimos y la ROE será >1. En el límite, si toda la onda incidente se refleja habrá valores máximos y puntos donde el voltaje mínimo es cero, en este último caso la ROE será infinita[[17](#page-57-3)].

<span id="page-15-2"></span>
$$
VSWR = ROE = \frac{V_{max}}{V_{min}} = \frac{1 + |\Gamma|}{1 - |\Gamma|}
$$
 (2.6)

#### <span id="page-16-0"></span>**2.2.2. Linealidad**

Para analizar la linealidad de un *LNA* se usarán 2 medidas que están relacionadas entre sí, el punto de intercepción de tercer orden (*IP3*) y el punto de compresión a 1  $dB(P_{1dR}).$ 

#### **IP3**

Cuando dos señales con frecuencias distintas son aplicadas a un sistema no lineal, en términos generales la salida produce componentes armónicos de dichas frecuencias, además de armónicos formados por la mezcla de ambas frecuencias. Estos últimos se denominan productos de intermodulación (*IMD*). Si la amplitud de los productos de intermodulación es muy grande puede afectar a la señal de interés, deformándola y haciendo que se pierda información.

Los productos de intermodulación que nos interesan son los de tercer orden (2 $\omega_1\hbox{-}\omega_2$ y 2 $\omega_2$ - $\omega_1$ ), ya que el resto poseen una magnitud muy pequeña o están demasiado alejados de los tonos fundamentales. El punto de intersección de tercer orden se puede obtener referido a la salida (*OIP3*) y a la entrada (*IIP3*), siendo este último valor el que es de interés [\[18\]](#page-57-4). Para cambiar entre uno y otro, se sigue la relación  $OIP3 = IIP3 + Gain.$ 

<span id="page-16-1"></span>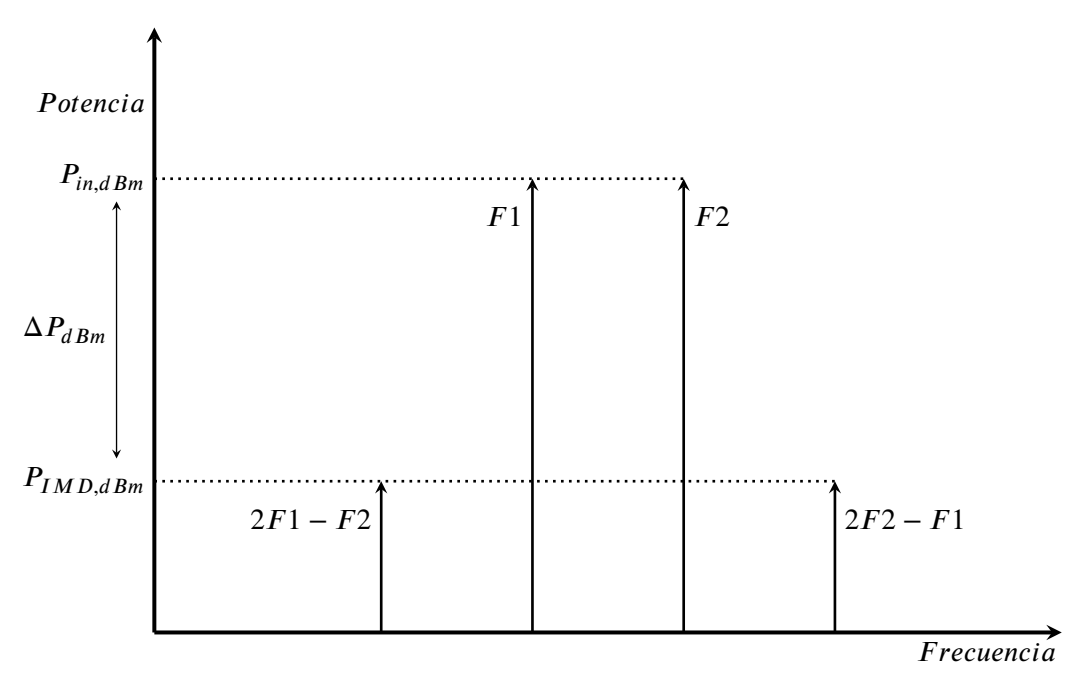

Figura 2.6 Productos de Intermodulación.

#### **Apartado Teórico**

Para determinar el valor del *IP3* se utiliza la ecuación([2.7](#page-17-1)). La cual hace referencia a la figura [2.6](#page-16-1).

<span id="page-17-1"></span>
$$
IIP3 = P_{in,dBm} + \frac{\Delta P_{dBm}}{2} \tag{2.7}
$$

Siendo  $P_{in,dBm}$  la magnitud de los tonos fundamentales a la salida del amplificador y  $\Delta P_{dBm}$  la diferencia entre la magnitud de los tonos fundamentales y la magnitud de los armónicos de tercer orden. En general, cuanto mayor sea el *IP3*, mayor será la linealidad del dispositivo en cuestión.

#### **P1dB**

Cualquier dispositivo que se considere lineal, se considerará como tal dentro de un rango de potencias, y se considerará no lineal fuera de ese rango.

En este caso, en un dispositivo con entrada y salida, llegará un momento en el que la salida comenzará a ser constante, independientemente de si se sigue aumentando la potencia de entrada o no. En ese instante, el dispositivo se sale de su rango lineal. El punto de compresión a 1 dB es el punto de la curva de ganancia del dispositivo tal que la potencia aplicada a la entrada hace que a la salida obtengamos una potencia 1 dB inferior a lo que sería si el dispositivo fuera completamente lineal [\[19\]](#page-57-5).

Experimentalmente, para medir el  $P_{1, AB}$ , se mide la ganancia del dispositivo a medida que se aumenta la entrada. Cuando se llegue al punto en el que la ganancia cae 1 dB sobre la ganancia lineal se ha conseguido el  $P_{1dR}$  y se apunta la potencia de entrada a la que se consiguió.

<span id="page-17-2"></span>
$$
IP3 \simeq P_{1dB} + 9,6 \text{ dB} [18] \tag{2.8}
$$

En la ecuación [2.8](#page-17-2) se muestra una aproximación que relaciona el punto de intersección de tercer orden con el punto de compresión a 1 dB. Para que se cumpla esta relación es necesario que se cumplan también ciertas condiciones como, por ejemplo; se desprecian las no-linealidades de mayor orden, además, no necesariamente se cumplirá esta relación si dichas no-linealidades se manifiestan en mayor medida[[18](#page-57-4)].

#### <span id="page-17-0"></span>**2.2.3. Figura de Ruido**

La Figura de Ruido *(NF, Noise figure*) es el Factor de Ruido (*F, Noise factor*) expresado en dB, y es una magnitud que expresa la degradación de la relación señal/ruido producida por el dispositivo al ser atravesado. Por lo tanto, interesa tener la menor figura de ruido posible para que el dispositivo no degrade la señal[[20](#page-57-6)].

<span id="page-18-2"></span>
$$
NF (dB) = 10 log_{10} \left( \frac{SNR_{IN}}{SNR_{OUT}} \right) = 10 log_{10} \left( \frac{\left( \frac{Signal_{IN}}{Noise_{IN}} \right)}{\left( \frac{Signal_{OUT}}{Noise_{OUT}} \right)} \right)
$$
(2.9)

Como se observa en la ecuación [2.9,](#page-18-2) se trata de una magnitud expresada en dB que se obtiene a partir del cociente de la relación de señal/ruido a la entrada y a la salida.

Cuando existen varios elementos conectados en cascada, se comportan como se muestra en la ecuación [2.10](#page-18-3).

<span id="page-18-3"></span>
$$
F_{Total} = F_{Bloque\ 1} + \frac{F_{Bloque\ 2} - 1}{G_{Bloque\ 1}} + \frac{F_{Bloque\ 3} - 1}{G_{Bloque\ 1} G_{Bloque\ 2}} + \dots
$$
 (2.10)

Donde  $F_{B{louen}}$  y  $G_{B{louen}}$  son el factor de ruido y la ganancia del bloque representado. Esta ecuación se utiliza para calcular el factor de ruido total de etapas en serie, cada una con su respectivas pérdidas o ganancias y su respectivo factor de ruido. El factor de ruido total puede ser utilizado posteriormente para calcular la figura de ruido total.

## <span id="page-18-0"></span>**2.3. Teoría de** *microstrips*

#### <span id="page-18-1"></span>**2.3.1. Explicación**

Un *microstrip* es un tipo de línea de transmisión que consiste en una línea conductora de un ancho *W* y una longitud *l* determinados, que se encuentra separada de un plano de masa mediante un dieléctrico con espesor *d* y permitividad relativa  $\epsilon_{r\cdot}$  La geometría de una línea *microstrip* se observa en la figura [2.7a](#page-19-1). La presencia de dicho dieléctrico complica el análisis del *microstrip* debido al comportamiento de las líneas de campo (figura [2.7b](#page-19-1)). La velocidad de propagación varía según el medio en el que se propague, al ser distintos medios de propagación (aire por arriba y el sustrato dieléctrico por abajo) las líneas de campo eléctrico se curvan. Debido a este cambio de dirección, el método de propagación *TEM* (*transverse Electro-Magnetic*)  $4$  es reemplazado por un método cuasi-TEM. En este caso no se trata de un método de propagación completamente *TEM* ni *TM* (*transverse Magnetic*) ya que los campos estáticos (DC ó 0 Hz) sí son electromagnéticos transversales.

<span id="page-18-4"></span><sup>4</sup>El método de propagación *TEM* hace referencia a cuando las líneas de campo eléctrico y magnético son perpendiculares entre sí y transversales a la dirección de propagación de la señal en el conductor. En el caso de que uno de los dos campos deje de ser transversal a la dirección de propagación, se habla de los métodos *TM* (soló el campo magnético es transversal a la dirección axial del *microstrip*) y *TE* (sólo lo es el campo eléctrico).

<span id="page-19-1"></span>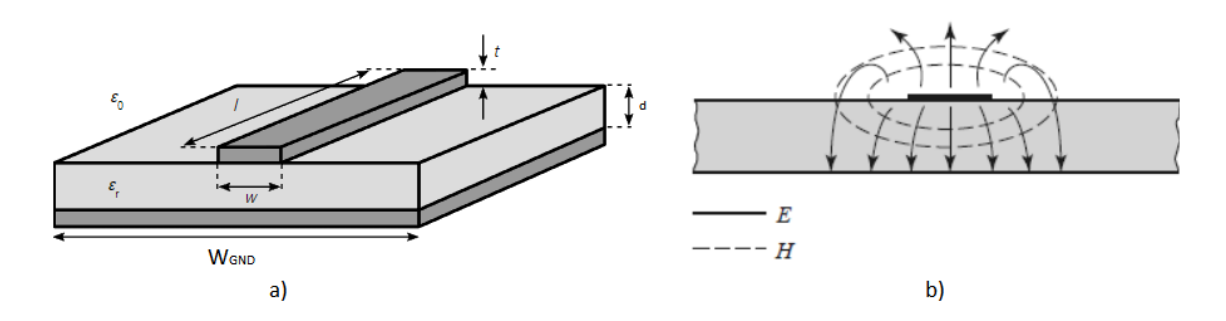

Figura 2.7 *Microstrip* a) Geometría b) Líneas de campo eléctrico (*E*) y magnético (*H*) [[21](#page-57-7)].

#### <span id="page-19-0"></span>**2.3.2. Ecuaciones**

Para el cálculo de un *microstrip* es necesario completar un determinado número de pasos, los cuales están marcados por cada una de las siguientes ecuaciones.

El primer paso es determinar si se quiere calcular la impedancia de la línea (también llamado *Analizar*) o determinar la relación *W/d* (*Sintetizar*). Cada una de estas magnitudes depende de la otra; por ejemplo, si se va a realizar un *análisis* se debe conocer la relación anterior.

Las ecuaciones [2.11](#page-19-2) y [2.12](#page-19-3) corresponden al *análisis* y a la *síntesis* respectivamente de un *microstrip*. Para cada proceso, existen 2 formas distintas de realizar el cálculo; se debe usar la correspondiente a las condiciones planteadas en la misma ecuación. En el caso de realizar la síntesis se usará primero una de las dos variantes; dependiendo de si el resultado cumple o no la condición, se usará la otra ecuación.

<span id="page-19-2"></span>for W/d 
$$
\leq 1
$$
  
\nfor W/d  $\geq 1$  
$$
\frac{60}{\sqrt{\epsilon_e}} ln\left(\frac{8d}{W} + \frac{W}{4d}\right)
$$
\nfor W/d  $\geq 1$  
$$
\frac{120\pi}{\sqrt{\epsilon_e[W/d + 1,393 + 0,667ln(W/d + 1,444)]}}
$$
\n
$$
\left.\begin{matrix}\n&6 \times 10^{-10} \\
&\text{m} \\
&\text{m} \\
&\text{m} \\
&\text{m} \\
&\text{m} \\
&\text{m} \\
&\text{m} \\
&\text{m} \\
&\text{m} \\
&\text{m} \\
&\text{m} \\
&\text{m} \\
&\text{m} \\
&\text{m} \\
&\text{m} \\
&\text{m} \\
&\text{m} \\
&\text{m} \\
&\text{m} \\
&\text{m} \\
&\text{m} \\
&\text{m} \\
&\text{m} \\
&\text{m} \\
&\text{m} \\
&\text{m} \\
&\text{m} \\
&\text{m} \\
&\text{m} \\
&\text{m} \\
&\text{m} \\
&\text{m} \\
&\text{m} \\
&\text{m} \\
&\text{m} \\
&\text{m} \\
&\text{m} \\
&\text{m} \\
&\text{m} \\
&\text{m} \\
&\text{m} \\
&\text{m} \\
&\text{m} \\
&\text{m} \\
&\text{m} \\
&\text{m} \\
&\text{m} \\
&\text{m} \\
&\text{m} \\
&\text{m} \\
&\text{m} \\
&\text{m} \\
&\text{m} \\
&\text{m} \\
&\text{m} \\
&\text{m} \\
&\text{m} \\
&\text{m} \\
&\text{m} \\
&\text{m} \\
&\text{m} \\
&\text{m} \\
&\text{m} \\
&\text{m} \\
&\text{m} \\
&\text{m} \\
&\text{m} \\
&\text{m} \\
&\text{m} \\
&\text{m} \\
&\text{m} \\
&\text{m} \\
&\text{m} \\
&\text{m} \\
&\text{m} \\
&\text{m} \\
&\text{m} \\
&\text{m} \\
&\text{m} \\
&\text{m} \\
&\text{m} \\
&\text{m} \\
&\text{m} \\
&\text{m} \\
&\text{m} \\
&\text{m} \\
&\text{
$$

<span id="page-19-3"></span>for W/d 
$$
\leq 2
$$
  
\nfor W/d  $\geq 2$   $\frac{2}{\pi} \left[ B - 1 - \ln(2B - 1) + \frac{\epsilon_r - 1}{2\epsilon_r} \left( \ln(B - 1) + 0.39 - \frac{0.61}{\epsilon_r} \right) \right] = \frac{W}{d}$  (2.12)

Donde  $\epsilon_r$ , es la constante dieléctrica y  $\epsilon_e$  es la constante dieléctrica efectiva, mientras que *A* y *B* son parámetros necesarios para *sintetizar* y se hallan en las ecuaciones [2.13](#page-20-0) y [2.14.](#page-20-1)

<span id="page-20-0"></span>
$$
A = \frac{Z_0}{60} \sqrt{\frac{\epsilon_r + 1}{2}} + \frac{\epsilon_r - 1}{\epsilon_r + 1} \left( 0.23 + \frac{0.11}{\epsilon_r} \right)
$$
 (2.13)

<span id="page-20-1"></span>
$$
B = \frac{377\pi}{2Z_0\sqrt{\epsilon_r}}\tag{2.14}
$$

El siguiente paso es calcular la longitud *l* del *microstrip* y el cambio de fase Φ correspondiente según dicha longitud. Es necesario fijar uno de los dos valores anteriores según las preferencias o necesidades que se tengan, para luego calcular el que quede.

<span id="page-20-5"></span>
$$
\Phi = \beta l \tag{2.15}
$$

<span id="page-20-6"></span>
$$
\beta = k_0 \sqrt{\epsilon_e} = \left(\frac{2\pi f}{c}\right) \sqrt{\epsilon_e} \tag{2.16}
$$

$$
V_p = \frac{c}{\sqrt{\epsilon_e}}\tag{2.17}
$$

La constante dieléctrica efectiva  $\epsilon_e$  (Ec. [2.18\)](#page-20-2) se puede interpretar como la constante dieléctrica de un medio homogéneo. Se utiliza  $\epsilon_e$  para referirse un medio de propagación homogéneo que reemplaza a los medios de propagación existentes, el aire y el dieléctrico del *microstrip*. Mediante este valor se tiene en consideración el modelo de propagación cuasi-*TEM* mencionado anteriormente.

<span id="page-20-2"></span>
$$
\epsilon_e = \frac{\epsilon_r + 1}{2} + \frac{\epsilon_r - 1}{2} \frac{1}{\sqrt{1 + 12d/W}}
$$
(2.18)

Además, es importante asegurarse de que se cumple la siguiente relación (ecuación [2.19\)](#page-20-3) sobre la constante dieléctrica para que todos los cálculos sean correctos.

<span id="page-20-3"></span>
$$
1 < \epsilon_e < \epsilon_r \tag{2.19}
$$

También es importante tener en cuenta la relación (Ec. [2.20](#page-20-4)) del ancho del plano de tierra  $W_{GND}$  con el ancho del microstrip W. De este modo e intentando asegurar la mayor simetría posible entre *GND* y *microstrip*, se considerará que el plano de tierra no será una fuente de errores.

<span id="page-20-4"></span>
$$
W_{GND} \ge 10W\tag{2.20}
$$

#### **Apartado Teórico**

#### **Atenuación**

Las atenuación de la señal, o pérdidas, se tienen en cuenta mediante 2 parámetros. La atenuación debido a pérdidas en el dieléctrico  $\alpha_d$  es el primer parámetro que hace referencia a las pérdidas y se calcula mediante la ecuación [2.21](#page-21-0).

<span id="page-21-0"></span>
$$
\alpha_d = \frac{k_0 \epsilon_r (\epsilon_e - 1) \tan(\delta)}{2 \sqrt{\epsilon_e} (\epsilon_r - 1)} \quad \text{Np/m} \tag{2.21}
$$

El elemento  $tan(\delta)$  hace referencia a la tangente de pérdidas (loss tangent), la cual es una medida de la pérdida de señal debido a la disipación de energía electromagnética en el sustrato de la placa de circuito impreso. El segundo parámetro es la atenuación debido a pérdidas en el conductor  $a_c$ , que se puede calcular de la siguiente forma ([2.22\)](#page-21-1),

<span id="page-21-1"></span>
$$
\alpha_c = \frac{R_s}{Z_0 W} \quad N\rho/m,\tag{2.22}
$$

para realizar este cálculo es necesario conocer que la resistividad de la superficie del conductor equivale a  $R_{_S}=\sqrt{\omega \mu_0/2}\sigma$  , donde  $\mu_0$  es la permeabilidad magnética en el vacío y  $\sigma$  es la conductividad eléctrica del material conductor [\[21\]](#page-57-7).

# <span id="page-22-0"></span>**Capítulo 3**

# **Características de los dispositivos**

Como se ha mencionado anteriormente, el objetivo experimental de este trabajo es medir y comprobar el correcto comportamiento de los dos dispositivos utilizados en el control de ganancia de un sistema de lectura con *MKIDs*. El primer dispositivo que se va a medir es un amplificador de bajo ruido o *low noise amplifier* (*LNA*), mientras que el otro es un atenuador controlado por tensión comercial cuyo modelo es el AV850M1-00 [\[22](#page-57-8)].

<span id="page-22-1"></span>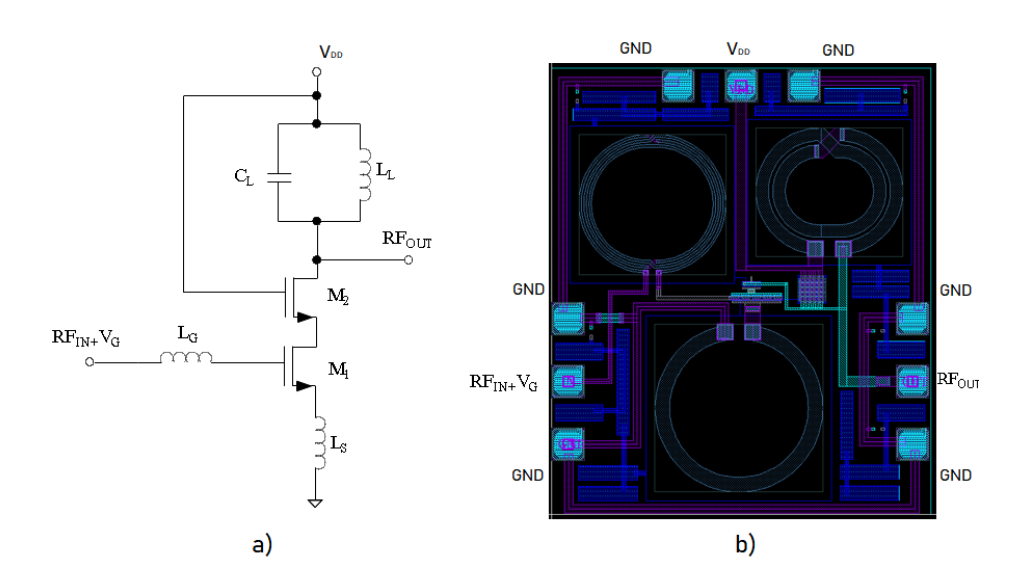

Figura 3.1 a) Esquemático b) *Layout* del *LNA*.

### <span id="page-23-0"></span>**3.1. Amplificador de bajo ruido**

#### <span id="page-23-1"></span>**3.1.1. Descripción**

El *LNA* es un amplificador cascodo con circuito tanque, se puede observar en la figura [3.1a](#page-22-1) que está formado por 2 *MOSFETs*, M1 y M2. Esta etapa se utiliza para mejorar el aislamiento entre la entrada y la salida, reduciendo así el efecto Miller creado por capacitancias indeseadas y, en consecuencia, aumentando el ancho de banda. El circuito resonante formado por  $L_L$  y  $C_L$  permite una alta ganancia en la frecuencia de interés[[23](#page-57-9)].

En la figura [3.1b](#page-22-1) aparece el *layout* o diseño físico del amplificador, usando una tecnología CMOS<sup>[1](#page-23-3)</sup> con longitud de puerta mínima de 150 *nm*. Las dimensiones del *layout* incluyendo los pads son 1060  $\mu$ m x 898  $\mu$ m.

#### <span id="page-23-2"></span>**3.1.2. Resultados esperados**

El diseño y fabricación del amplificador tuvo lugar antes de iniciar este trabajo de fin de grado. Antes de fabricarlo, se simuló su comportamiento y se obtuvieron unos resultados que dieron lugar a la decisión de fabricarlo.

<span id="page-23-4"></span>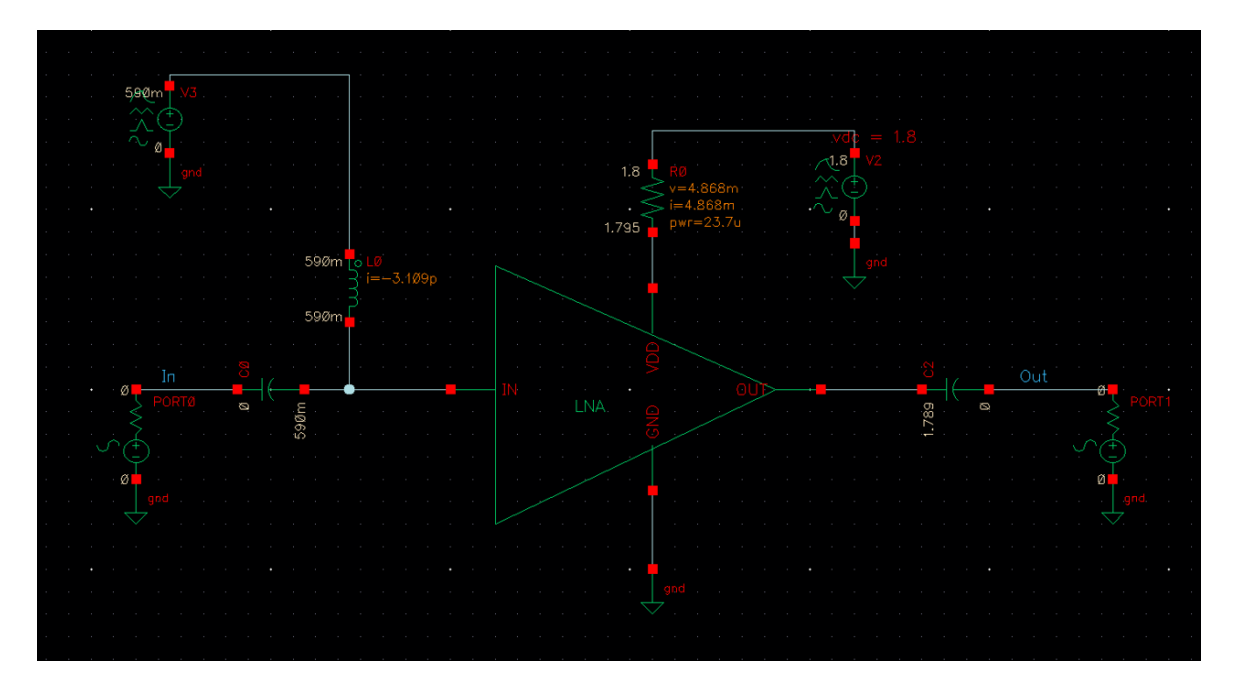

Figura 3.2 Esquemático de la simulación.

<span id="page-23-3"></span><sup>1</sup>*Complementary metal oxide semiconductor*. Los circuitos integrados CMOS se fabrican en delgadas rebanadas circulares de silicio llamadas obleas. Cada oblea contiene varios (quizás cientos o incluso miles) de chips individuales. Cada uno de esos chips individuales están formados por una gran cantidad de *MOSFETs* en escalas *VLSI (Very large scale integrated)* o *ULSI (Ultra-large scale integrated)*[[24\]](#page-57-10).

La figura [3.2](#page-23-4) muestra el esquemático usado en la simulación del amplificador, el cual ha sido completamente imitado en el *setup* para las medidas que se observará en el siguiente capítulo (figura [4.4\)](#page-30-0) para asegurar la mayor fiabilidad posible de las medidas en la Estación de Puntas. Se pueden detallar los valores de alimentación usados, el DC-Block a la salida y el uso del BIAS-TEE a la entrada. Este dispositivo consiste en una red de tres puertos que se utiliza para establecer el punto de polarización de DC de algunos componentes electrónicos sin alterar otros componentes.

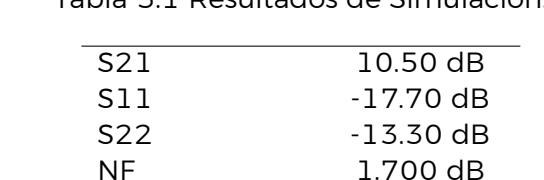

IIP3 4.360 dBm P1dB (entrada) - 5.243 dBm

<span id="page-24-0"></span>La tabla [3.1](#page-24-0) expone los resultados fundamentales de la simulación.

Tabla 3.1 Resultados de Simulación.

Al observar la tabla anterior se puede detallar que los datos de la simulación cumplen la relación entre el punto de compresión a 1 dB y el punto de intersección de tercer orden previamente vista en la ecuación [2.8](#page-17-2). El valor del P1dB se indica en la figura [3.3.](#page-25-1)

Entonces se puede comprobar que  $IIP3 - IP_{1dB} = 9,603 \approx 9,6$  dB.

Los datos obtenidos tras simular el amplificador indican que se obtuvo una ganancia (S21) de 10.5 dB, aún así este valor varía una vez fabricado debido a todos los elementos debidos al proceso de fabricación y que no se tienen en cuenta en la simulación.

Por último, el valor de Figura de Ruido (1,7 dB) es un valor excelente ya que asegura que el dispositivo agrega muy poco ruido a la señal que lo atraviesa. Más adelante se compararán todos estos resultados con las medidas realizadas.

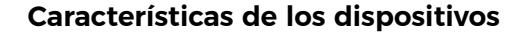

<span id="page-25-1"></span>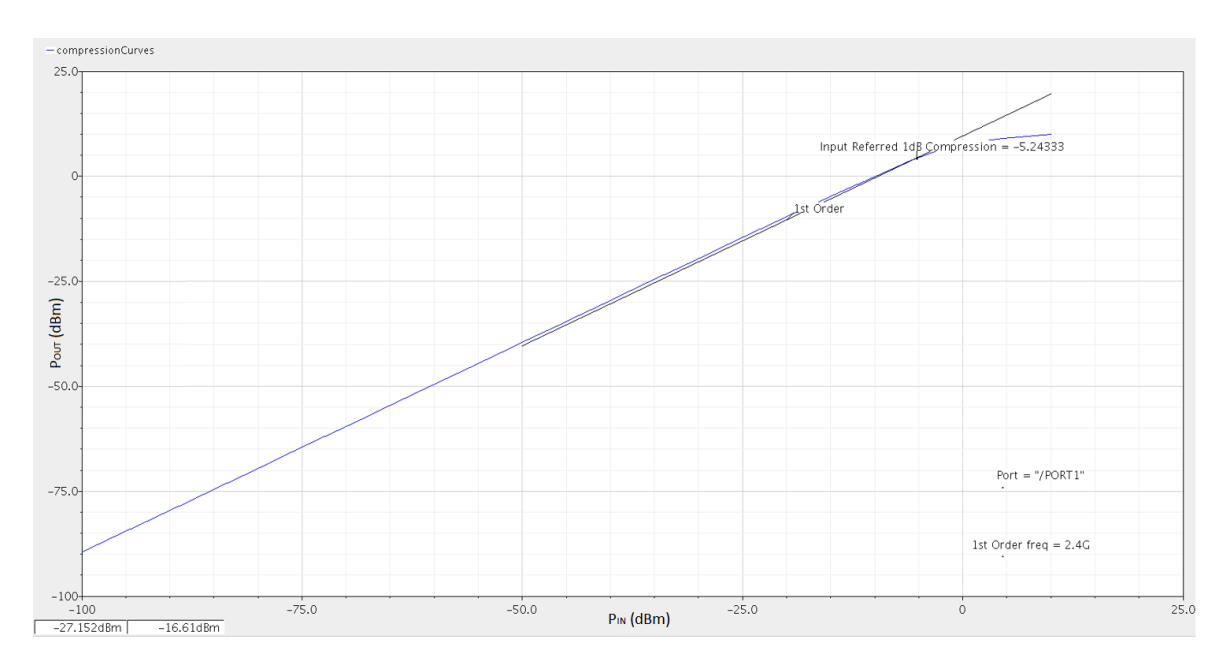

Figura 3.3 Resultado P1dB.

## <span id="page-25-0"></span>**3.2. Atenuador**

<span id="page-25-2"></span>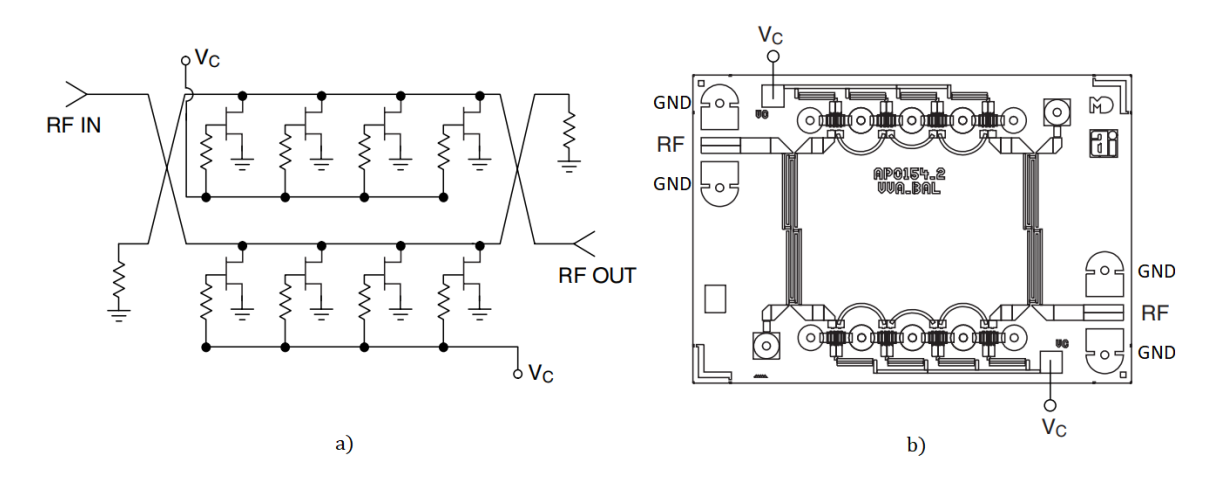

Figura 3.4 a) Esquemático del atenuador y b) *Layout* del atenuador.

El segundo circuito que se va a medir es un atenuador comercial (modelo AV850M1-00) controlable por tensión y diseñado para trabajar desde baja frecuencia hasta 40 GHz. Las características en detalle del atenuador se encuentran en el datasheet[[22](#page-57-8)].

<span id="page-26-0"></span>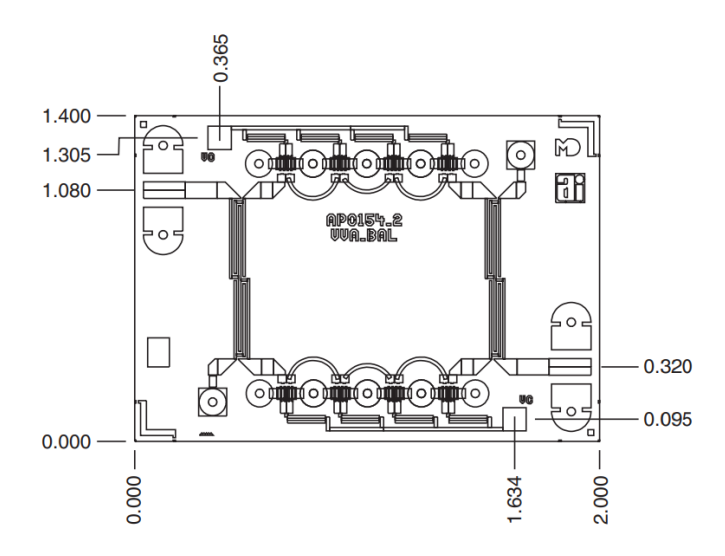

Figura 3.5 Dimensiones del atenuador (mm).

En la figura [3.4](#page-25-2) se muestra el *layout* del atenuador con sus conexiones de alimentación y señales de microondas, y en la figura [3.5,](#page-26-0) se muestra el *layout* con sus dimensiones. Es un circuito fabricado con una tecnología basada en una técnica específica de litografía, de esta forma se crean los componentes de microondas. El esquemático es muy sencillo, se trata de dos grupos de 4 *MOSFETs* conectados en paralelo y las señales de entrada y salida se encuentran en el drenador común de los conjuntos de *MOSFETs* que unidos por un circuito de microondas (acoplador de Lange) forman el atenuador.

<span id="page-26-1"></span>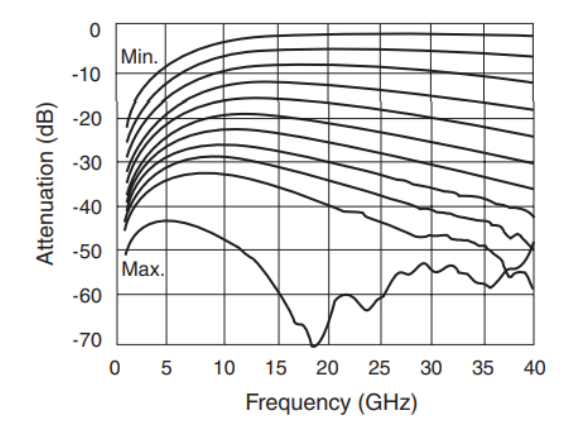

Figura 3.6 Atenuación frente a la frecuencia en función de la tensión Vc.

#### **Características de los dispositivos**

<span id="page-27-0"></span>Tanto la figura [3.6](#page-26-1) como la figura [3.7](#page-27-0) indican cómo es el comportamiento del circuito integrado. La atenuación del dispositivo puede ser controlable mediante la tensión aplicada ( $V_C$ ) en un margen de 0 a 2.5 V. El atenuador es capaz de trabajar a la frecuencia de interés en nuestra aplicación, 2.6 GHz.

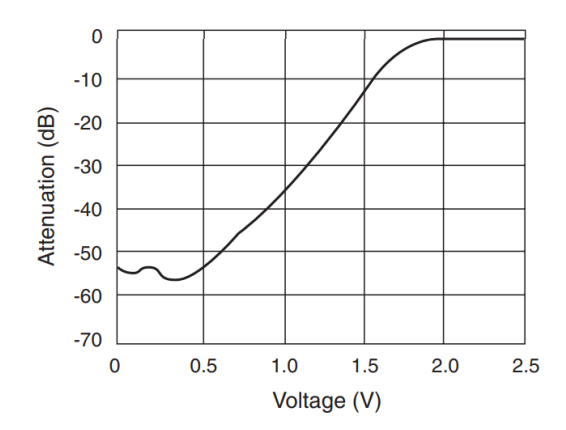

Figura 3.7 Comportamiento según tensión de control.

# <span id="page-28-0"></span>**Capítulo 4**

# **Medidas del** *LNA* **con estación de puntas**

En este capítulo se recogerán todas las medidas y experimentos realizados con el amplificador y la Estación de Puntas (FormFactor EPS200RF).

## <span id="page-28-1"></span>**4.1. Calibración**

La calibración del analizador de redes vectoriales (*VNA*) es un proceso muy importante que no se puede omitir. Además, se debe repetir cada vez que el *setup* varíe para cada una de las medidas.

<span id="page-28-2"></span>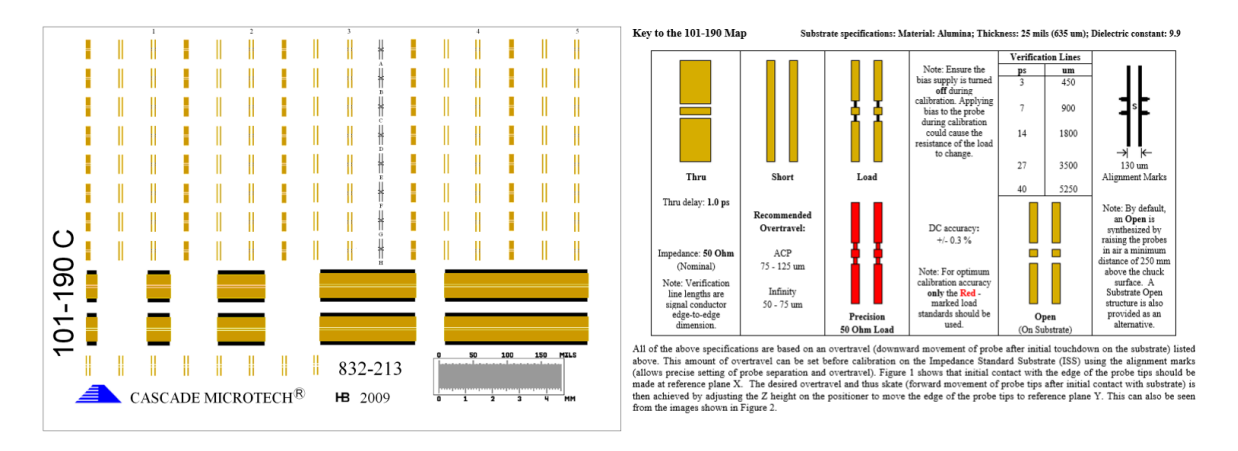

Figura 4.1 Guía del sustrato 101-190C[[25](#page-57-11)].

El proceso de calibración generalmente se lleva a cabo usando un kit de calibración que contenga conectores (generalmente *SMA*) para cada una de las pruebas (*through, open, match* y *short*). En este caso, como no usamos directamente cables *SMA* ya que usamos puntas de prueba (modelo ACP40-GSG-150) para realizar las conexiones, se usará un sustrato de calibración.

#### **Medidas del** *LNA* **con estación de puntas**

En la figura [4.1](#page-28-2) se muestra una guía detallando donde están ubicadas y cuáles son cada una de las pruebas a realizar. Por otra parte en la figura [4.2](#page-29-1) se puede observar el tamaño del sustrato en comparación con las puntas, así como un ejemplo del proceso de posado de las puntas de prueba sobre el sustrato. La distancia entre cada uno de los tres terminales de contactos de la punta es 150  $\mu$ m (pitch).

<span id="page-29-1"></span>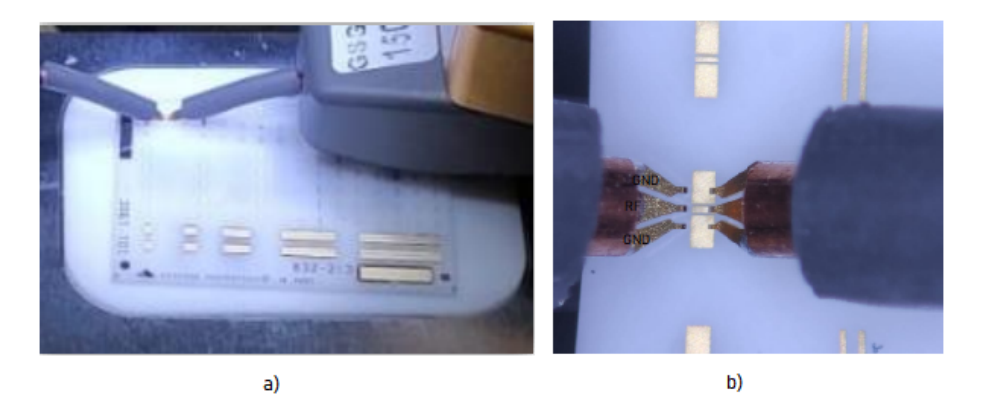

Figura 4.2 a) Posado sobre sustrato y b) estructura de las puntas (150  $\mu$ m pitch) [\[26\]](#page-57-12).

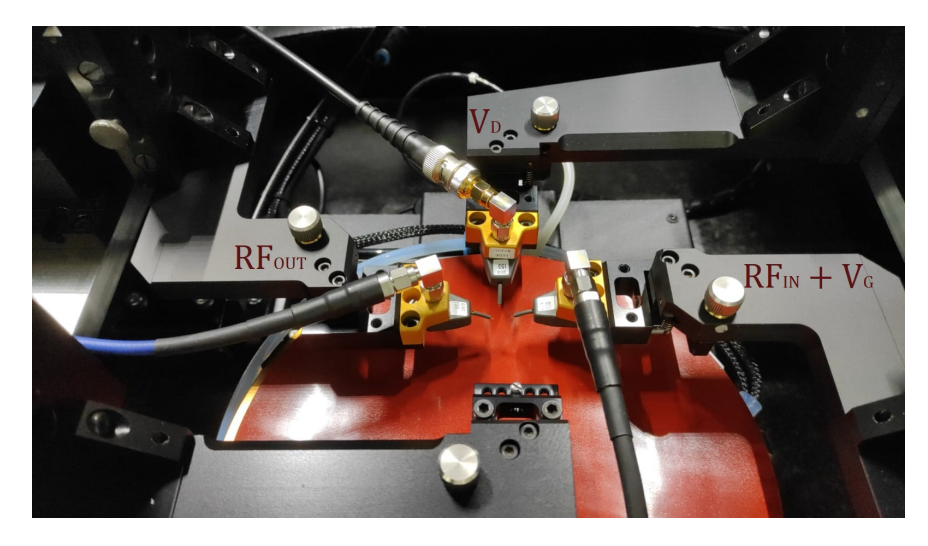

## <span id="page-29-0"></span>**4.2. Parámetros S**

Figura 4.3 Cables SMA conectados a las puntas en el *setup*.

El *setup* montado para realizar las medidas correspondientes se puede resumir en la figura [4.4.](#page-30-0) Consta de una fuente de alimentación que proporciona las tensiones  $V_G$  y  $V_D$ , un analizador de redes vectoriales que proporciona una señal  $RF_{IN}$  que se acoplará a una señal continua mediante el uso de un BIAS-TEE (o T polarizadora) y un *DC Block* que eliminará cualquier *offset* que se encuentre a la salida. Las puntas de medida con las que se midió el circuito integrado se ven representadas también en la figura [4.4](#page-30-0). El *setup* ha sido preparado precisamente con la intención de asemejarse al esquemático (figura [3.2\)](#page-23-4) de la simulación del amplificador (*LNA*).

<span id="page-30-0"></span>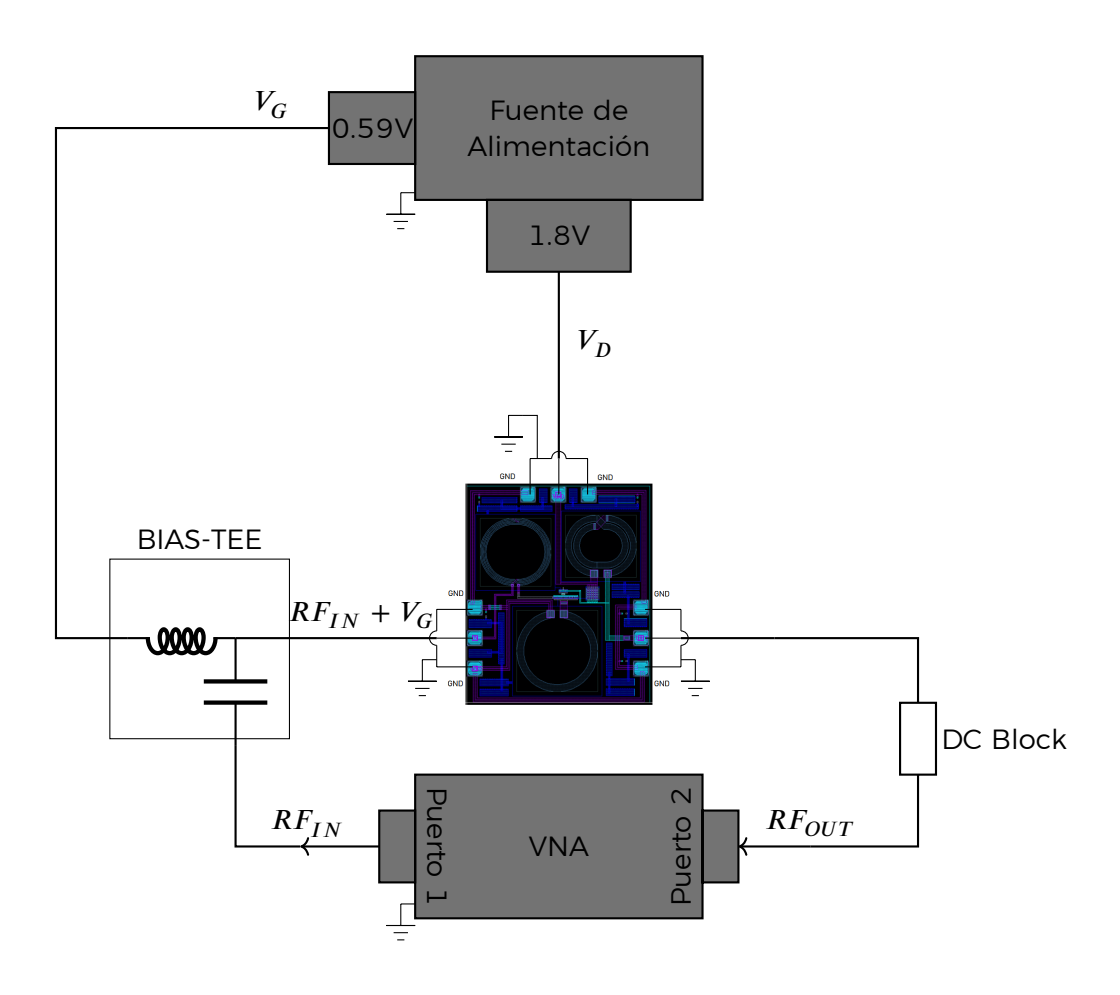

Figura 4.4 Esquema del setup de medida de los Parámetros S.

<span id="page-31-0"></span>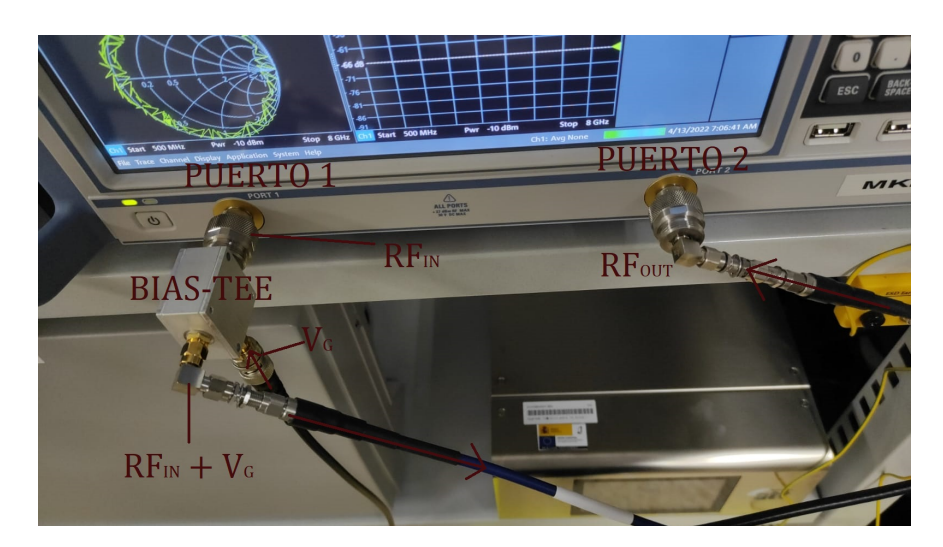

Figura 4.5 Puertos del *VNA* en el *setup*.

En la figura [4.5](#page-31-0) muestra ambos puertos del analizador de redes, etiquetando la señal y su sentido correspondiente, y a la vez ubica el *BIAS-TEE*. La alimentación se observa en la figura [4.6.](#page-31-1) Se puede apreciar que se usan los canales 1 y 4 de la fuente de alimentación para  $V_D$  y  $V_G$  respectivamente. Los valores que se indican en la pantalla son  $V_D = 1.8 V V_G = 0.59 V$ .

<span id="page-31-1"></span>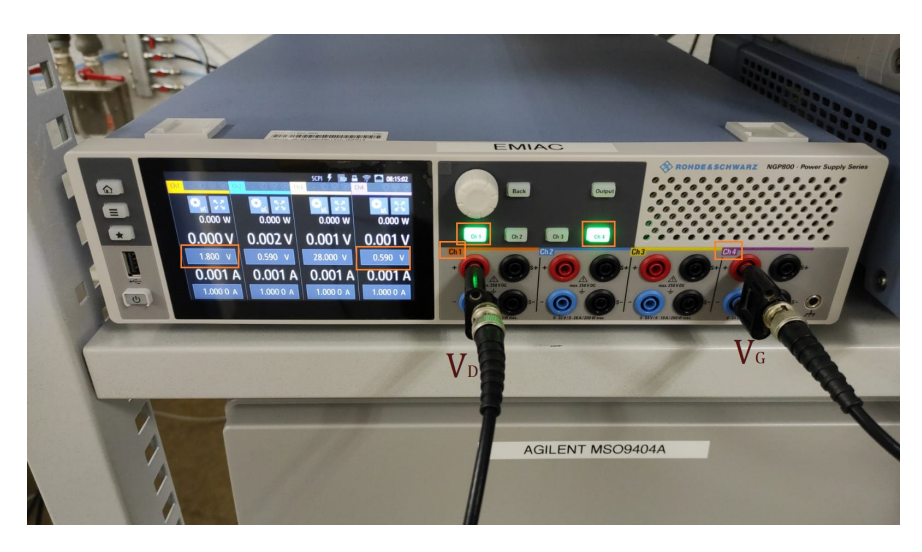

Figura 4.6 Fuente de alimentación indicando las tensiones usadas en el *setup*.

<span id="page-32-1"></span>Por último se muestra una imagen (figura [4.7](#page-32-1)) de cómo se han posado las 3 puntas de medida sobre los *pads* correspondientes al amplificador.

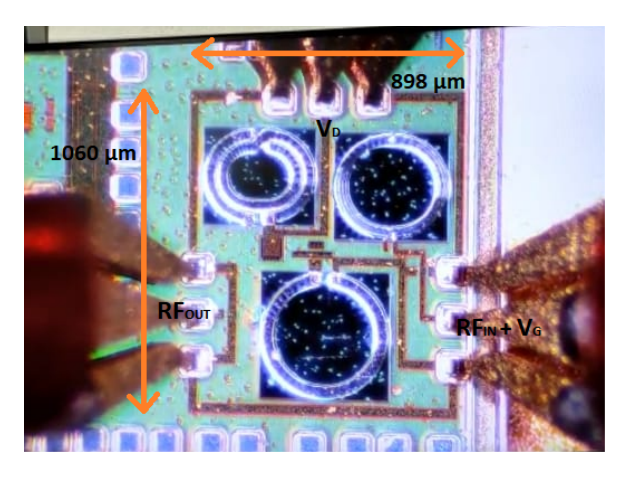

Figura 4.7 Puntas posando sobre el circuito integrado.

<span id="page-32-2"></span><span id="page-32-0"></span>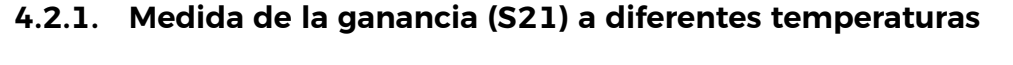

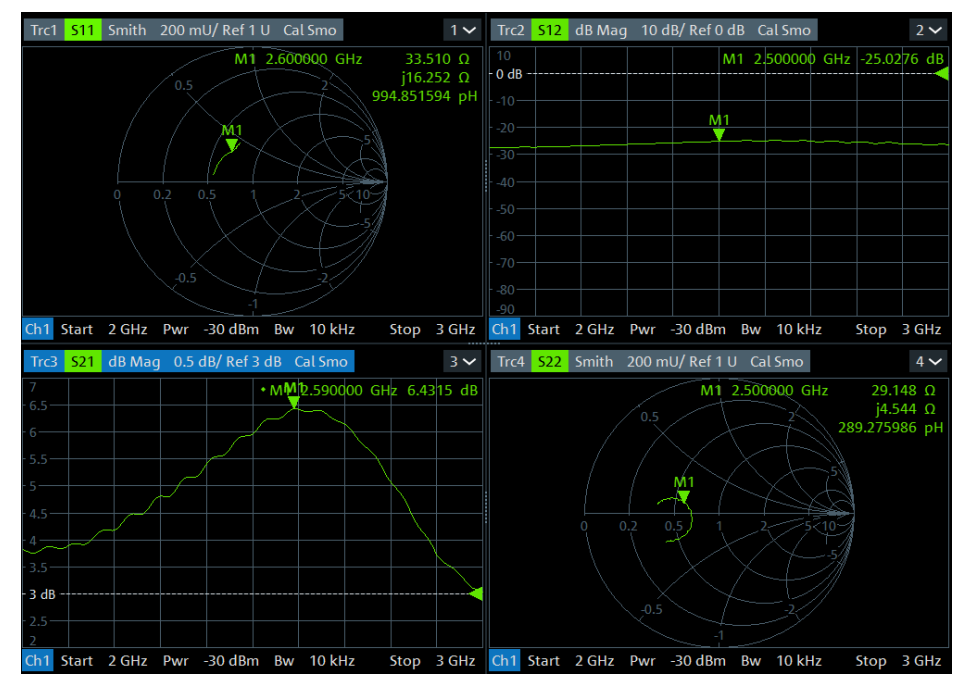

Figura 4.8 Interfaz del *VNA* mostrando parámetros-S.

Una de las pruebas que se han realizado ha sido comprobar cómo varía la ganancia de un amplificador en base a los cambios de temperatura. De acuerdo al concepto

#### **Medidas del** *LNA* **con estación de puntas**

de *temperatura de funcionamiento* [[27](#page-57-13)], un dispositivo está diseñado para funcionar con el mínimo *potencial de fallo o deterioro* dentro de un rango de temperaturas; en el caso de dispositivos comerciales es desde 0 ºC hasta 70 ºC, aunque también puede variar según el dispositivo y su fabricante. Fuera de este rango, las posibilidades de que el dispositivo llegue a deteriorarse aumentan y no se puede garantizar una amplia vida útil del componente.

En este caso se ha decidido llevar al dispositivo a una temperatura de hasta 105 ºC, temperatura en la cual el dispositivo ha seguido funcionando a la perfección. Tras alcanzar los 105 ºC se realizó una segunda medida a la temperatura de 25 ºC para comprobar su funcionamiento y efectivamente se obtuvieron unos resultados idénticos a la ganancia en la primera medida de 25 ºC.

En cuanto a la variación de ganancia, se observa que la ganancia se ve decrementada a medida que la temperatura aumenta. Esto puede verse con detalle en la figura [4.9](#page-33-0). La figura [4.8](#page-32-2) es una muestra de la interfaz del analizador de redes vectoriales en la que se encuentran expuestos los parámetros S21 y S12 en magnitud, mientras que los parámetros S11 y S22 se muestran mediante su carta de Smith. La información que muestran estas cartas de Smith es importante para luego calcular la relación de onda estacionaria.

<span id="page-33-0"></span>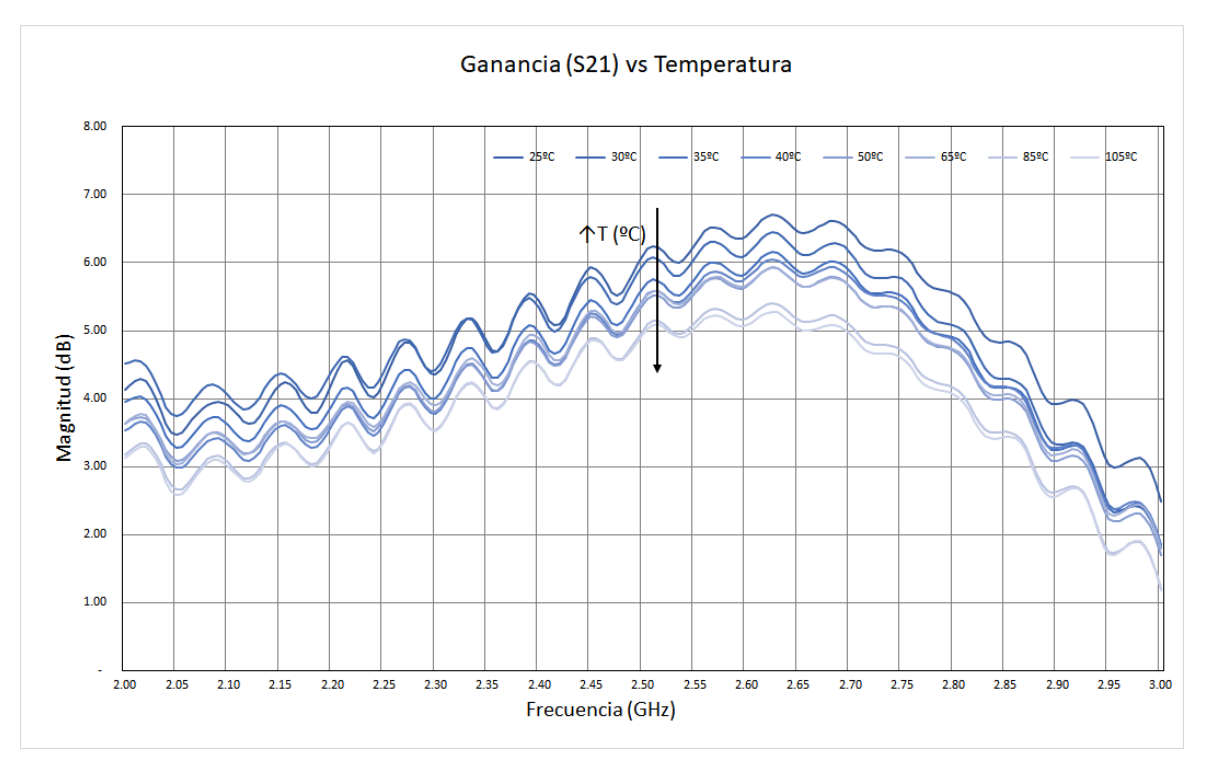

Figura 4.9 Resultados de la ganancia según el incremento de temperatura.

#### <span id="page-34-0"></span>**4.2.2. Punto de compresión a 1 dB (P1dB)**

El *setup* usado para hallar el punto compresión a 1 dB es el mismo que se usó para las medidas de los parámetros S (figura [4.4\)](#page-30-0). Es importante recordar que el P1dB es el punto de la curva de ganancia del dispositivo tal que la potencia aplicada a la entrada hace que a la salida se obtenga una potencia 1 dB inferior a lo que sería si el dispositivo fuera completamente lineal.

Para medir el *P1dB* se usó el *VNA* con la misma calibración y tendiendo en cuenta las pérdidas del *setup*.

<span id="page-34-1"></span>

| $P_{IN}$ (dBm) | $P_{OUT}$ (dBm) | $P_{OUTIdeal}$ (dBm) | (dB)<br>$\overline{\mathsf{G}}$ anancia $_{REAL}$ | $\overline{\textsf{G}}$ anancia $_{IDEAL-REAL}$ |
|----------------|-----------------|----------------------|---------------------------------------------------|-------------------------------------------------|
| $-30.00$       | $-23.630$       | $-23.63$             | 6.370                                             | 0.013                                           |
| $-20.00$       | $-13.600$       | -13.61               | 6.400                                             | $-0.017$                                        |
| $-15.00$       | $-8.620$        | $-8.617$             | 6.380                                             | 0.003                                           |
| $-10.00$       | $-3.640$        | $-3.617$             | 6.360                                             | 0.023                                           |
| $-5.000$       | 1.280           | 1.383                | 6.280                                             | 0.103                                           |
| $-4.000$       | 2.240           | 2.383                | 6.240                                             | 0.143                                           |
| $-3.000$       | 3.190           | 3.383                | 6.190                                             | 0.193                                           |
| $-2.000$       | 4.120           | 4.383                | 6.120                                             | 0.263                                           |
| $-1.000$       | 5.040           | 5.383                | 6.040                                             | 0.343                                           |
| 0              | 5.920           | 6.383                | 5.920                                             | 0.463                                           |
| 0.500          | 6.250           | 6.883                | 5.860                                             | 0.633                                           |
| 1.000          | 6.680           | 7.383                | 5.750                                             | 0.703                                           |
| 1.500          | 7.070           | 7.883                | 5.680                                             | 0.813                                           |
| 2              | 7.410           | 8.383                | 5.570                                             | 0.973                                           |
| 2.500          | 7.710           | 8.883                | 5.410                                             | 1.173                                           |
| 3.000          | 8.210           | 9.383                | 5.210                                             | 1.173                                           |
|                |                 |                      | $\overline{\mathsf{G}}$ anancia $_{IDEAL}$        | 6.383                                           |

Tabla 4.1 Resultados de P1dB a 2,6 GHz.

El proceso llevado a cabo para realizar estas medidas se ha basado en ir incrementando la potencia de entrada del *LNA* desde -30 dBm hasta 3 dBm, y observando la ganancia hasta determinar el punto en el que la ganancia cae 1 dB con respecto de la ganancia ideal. En la hoja de datos la ganancia ideal se calcula haciendo media tres de las ganancias de la zona lineal (ver tabla [4.1](#page-34-1)).

Se puede observar que el valor más cercano a una caída de 1 dB en la ganancia es cuando la potencia de entrada es 2 dBm. Si se extrapolan estos datos para conseguir la potencia exacta usando la ecuación [4.1,](#page-34-2) se obtiene que el punto de compresión a 1 dB referido a la entrada es  $P_{IN} = P_{1dB} = 2,0675$  dBm.

<span id="page-34-2"></span>
$$
\frac{1 - 0.973}{X - 2} = \frac{1.173 - 0.973}{2.5 - 2} \text{ dBm}
$$
 (4.1)

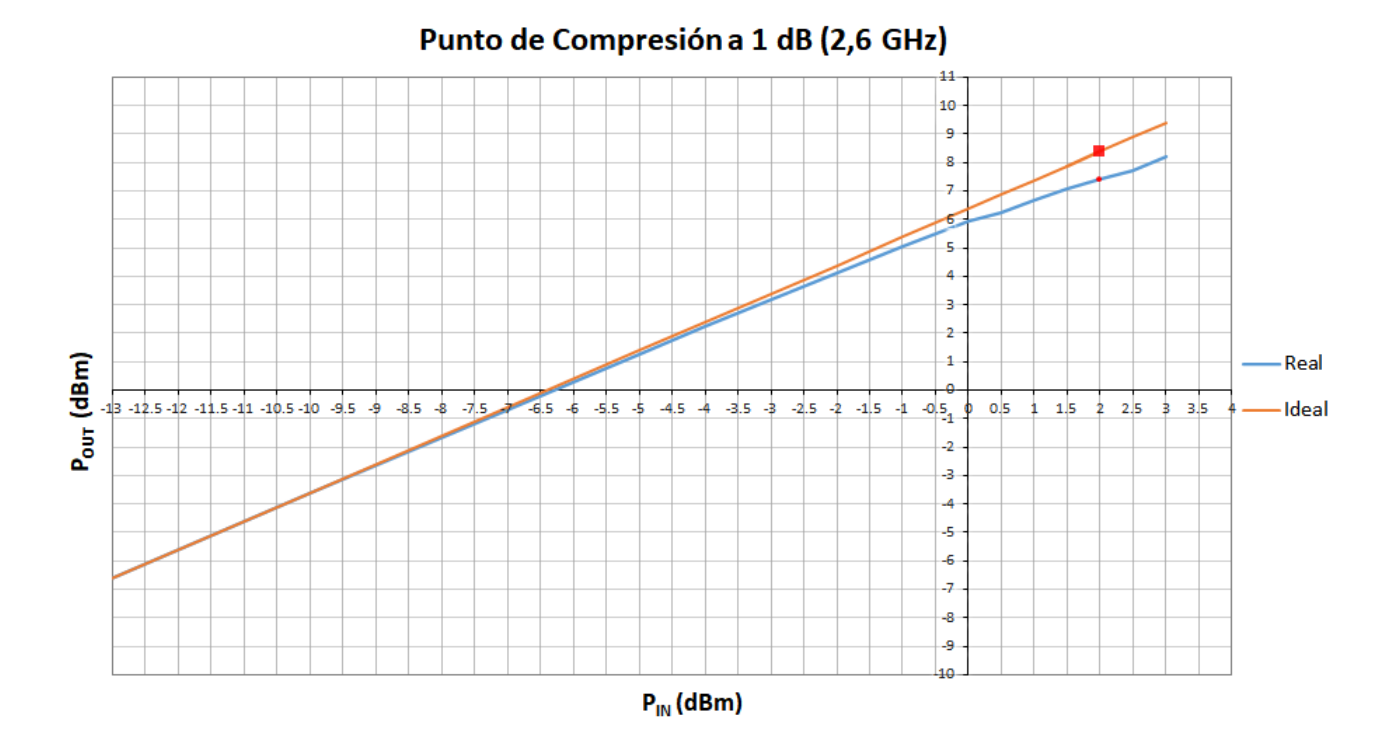

Figura 4.10 Gráfica del punto de compresión a 1 dB.

#### <span id="page-35-0"></span>**4.2.3. Punto de intersección de tercer orden (IP3)**

Para el cálculo del *IP3*, se usará de nuevo la ecuación [2.8](#page-17-2), aprovechando que previamente en la sección [3.1.2](#page-23-2) se demostró su validez.

$$
IIP3 = IP_{1dB} + 9,6 = 2,0675 + 9,6 = 11,67 dBm \tag{4.2}
$$

Los resultados para el *IP3* y el P<sub>1dB</sub> son aún mejores que los obtenidos en las simulaciones ya que, como se mencionó en el capítulo [2,](#page-9-0) cuánto mayor sea el IP3 mejor será la linealidad del sistema.

#### <span id="page-35-1"></span>**4.2.4. Relación de onda estacionaria (***VSWR***)**

Para conseguir la Relación de Onda Estacionaria, primero es necesario conocer Z $_{\rm 0}$  y  $Z_L$ , ya que con ello se calculará el coeficiente de reflexión (ecuación [2.5](#page-15-1)). Conociendo Γ, es posible usar directamente la ecuación [2.6](#page-15-2) y calcular la *VSWR*.

Se calculará la *VSWR* para S11 y S22 usando los datos de la figura [4.8](#page-32-2). Se obtiene que Z $_0(S11)$  = 33,51 Ω y Z $_0(S22)$  = 29,148 Ω, mientras que por otro lado se conoce  $Z_L = 50 \Omega$ 

<span id="page-36-1"></span>
$$
\Gamma_{S11} = \frac{50 - 33,51}{50 + 33,51} = 0,1975 ; \text{ VSWR}_{S11} = \frac{1 + 0,1975}{1 - 0,1975} = 1,49
$$
\n
$$
\Gamma_{S22} = \frac{50 - 29,148}{50 + 29,148} = 0,2635 ; \text{ VSWR}_{S22} = \frac{1 + 0,2635}{1 - 0,2635} = 1,72
$$
\n(4.3)

Los resultados (ecuación [4.3\)](#page-36-1) muestran que, aunque existe una pequeña onda reflejada, es considerable una buena adaptación de impedancias ya que se consiguen valores muy cercanos a la unidad.

<span id="page-36-2"></span>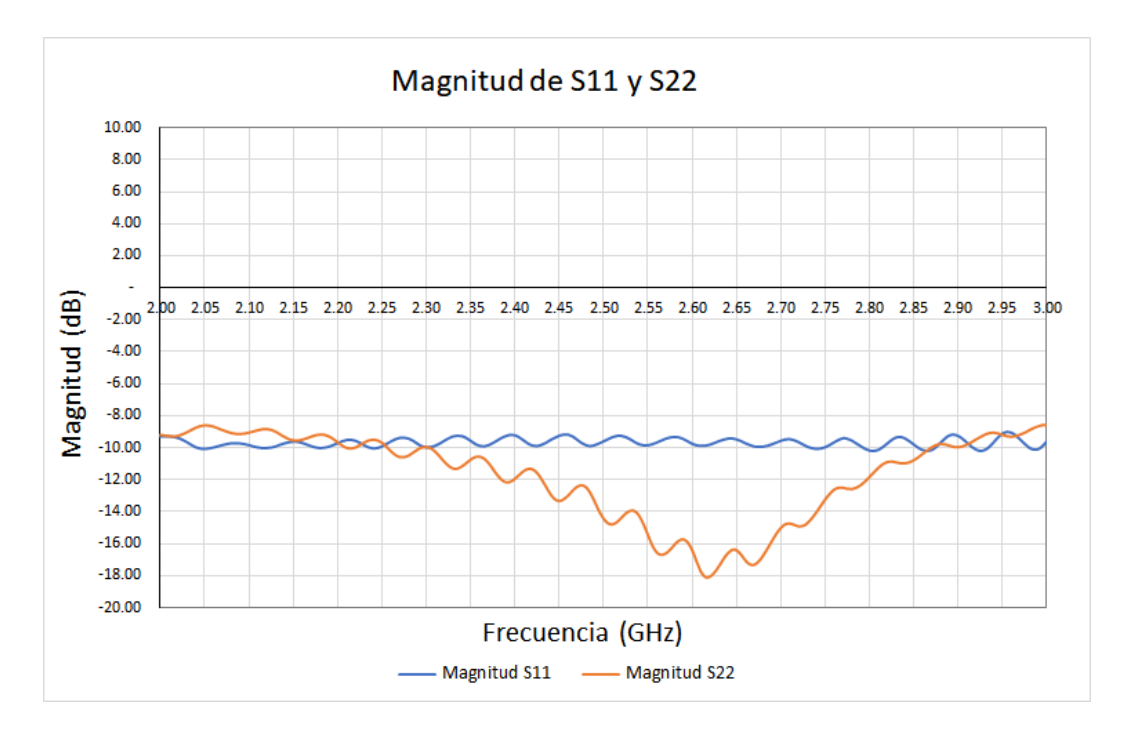

#### <span id="page-36-0"></span>**4.2.5. Parámetros S11 y S22**

Figura 4.11 Magnitud de S11 y S22.

Una manera adicional de detectar si se ha conseguido una buena adaptación de impedancias es comprobar la magnitud de la onda reflejada mediante los parámetros S11 y S22. Muchas veces no basta sólo con la magnitud de la señal, por eso se usan métodos distintos.

En estas condiciones de temperatura y frecuencia se han conseguido valores considerablemente buenos (figura [4.11\)](#page-36-2), para el S11 se midió un valor de -9.62 dB, mientras que para el S22 se obtuvieron -15.95 dB.

<span id="page-37-0"></span>Por último, en la tabla [4.2](#page-37-0) se puede observar una comparativa entre los resultados obtenidos experimentalmente en este TFG y los resultados previos de las simulaciones correspondientes al diseño del *LNA*. La medida de figura de ruido no ha sido posible llevarla a cabo debido a las limitaciones del equipo del que se dispone.

| Variables        | Simulación     | Medidas        |
|------------------|----------------|----------------|
| S21              | 10.50 dB       | 6.450 dB       |
| S11              | $-17.70dB$     | $-9.620dB$     |
| S22              | $-13.30$ dB    | $-15.95$ dB    |
| NF               | 1.700 dB       |                |
| IIP <sub>3</sub> | 4.360 dBm      | 11.67 dBm      |
| P1dB (entrada)   | $-5.243$ dBm   | 2.068 dBm      |
| Frecuencia       | $2.6$ GHz      | $2.6$ GHz      |
| Temperatura      | $25^{\circ}$ C | $25^{\circ}$ C |
|                  |                |                |

Tabla 4.2 Comparativa Medidas y Simulación.

# <span id="page-38-0"></span>**Capítulo 5**

# **Medidas del atenuador en PCB**

## <span id="page-38-1"></span>**5.1. Diseño del PCB**

Con el objetivo de medir el atenuador es necesario diseñar y fabricar una *PCB* que cumpla con determinadas características. No se puede medir en la estación de puntas ya que las puntas de las que se disponen no encajan con los *pads* del atenuador (observado en la figura [3.4](#page-25-2)).

En esta sección se explicarán con detalle todos los procesos que se han tenido que seguir para crear la placa de circuito impreso y poder medir el circuito integrado mediante el (*VNA*).

#### <span id="page-38-2"></span>**5.1.1. Consideraciones para medir el circuito en el criostato**

En esta sección se explican algunos detalles que se han tenido que tener en cuenta o que se han tenido que desarrollar debido a que se pretende medir el atenuador a temperaturas extremadamente bajas (alrededor de -200 º C) en un criostato. En la figura [5.1](#page-39-0) se puede observar el criostato que se va a utilizar para enfriar el circuito, incluyendo el soporte del criostato, el criostato, los elementos para conectar la bomba de vacío y el compresor de helio, la cabeza fría, así como, el interior del criostato y sus elementos (enlace térmico/cinta enfriadora, resistencia, sensor de temperatura, etc.).

En la figura [5.2](#page-39-1) se muestran otros elementos que son necesarios para realizar la medida, como la placa de aluminio en la que se va apoyar el *PCB* para su enfriamiento, la resistencia para poder calentar en caso necesario, el sensor de temperatura y la nueva tapa del criostato. Se ha tenido que diseñar y fabricar una nueva tapa para el criostato, con el objeto de poder añadir un pasamuros con conectores *SMA* (modelo DN40CF 4x) y poder conectar los cables del *VNA*.

<span id="page-39-0"></span>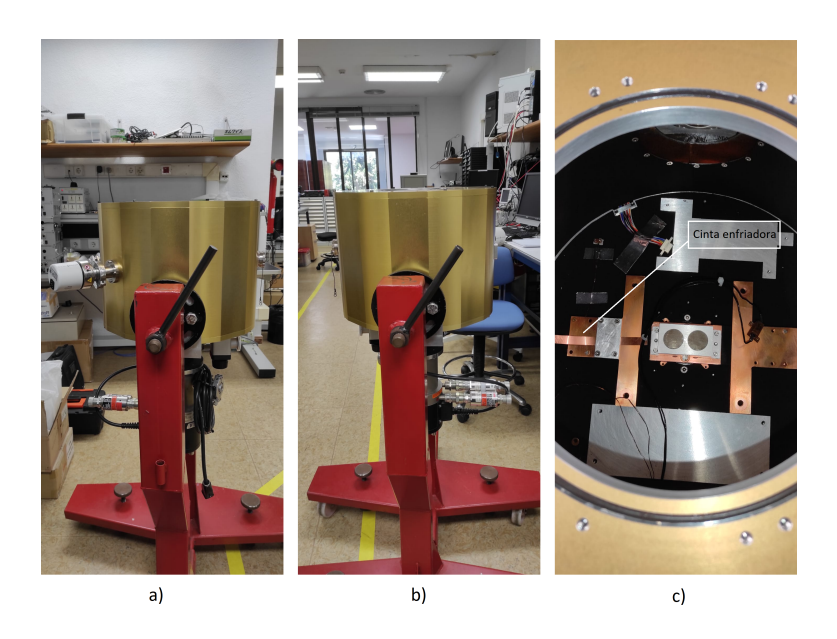

Figura 5.1 Criostato a) Vista de delantera b) Vista trasera c) Vista interior.

<span id="page-39-1"></span>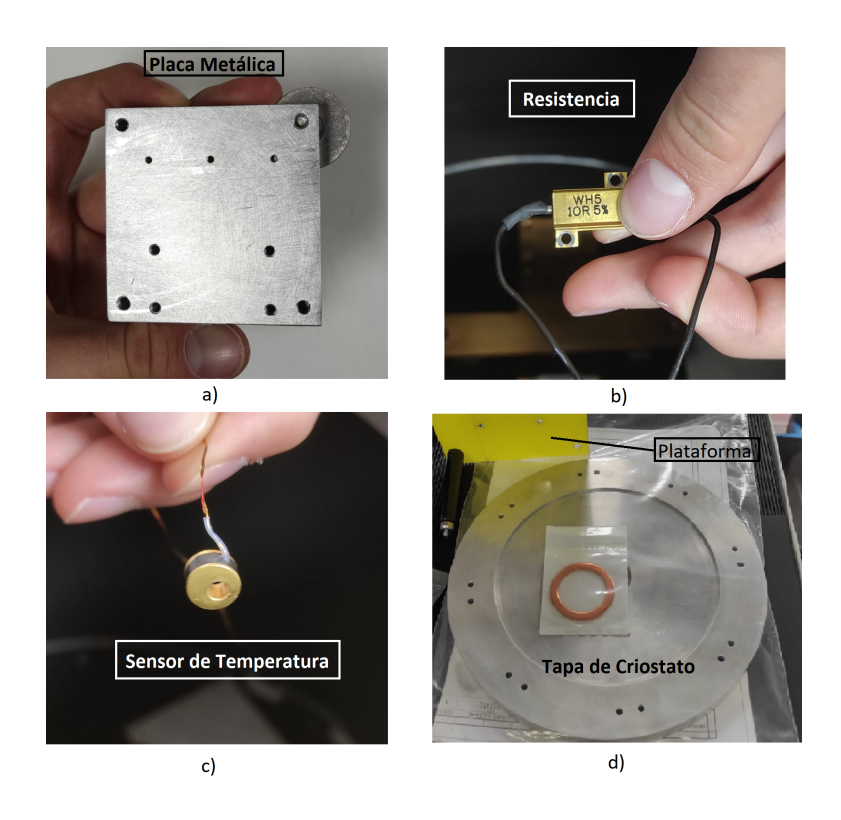

Figura 5.2 Distintos elementos del criostato.

La figura [5.3](#page-40-1)a muestra el compresor de helio y la figura [5.3](#page-40-1)b muestra el sistema de control de temperatura. El funcionamiento y procedimiento que se llevará a cabo en el criostato para enfriar la placa se puede resumir en: hacer vacío, iniciar el enfriamiento de la cabeza fría por medio del compresor de helio, una vez alcanzada la temperatura mínima se ajusta con el controlador de temperatura a través la resistencia y utilizando los datos del sensor de temperatura situado en la placa de aluminio con el enlace térmico (se muestra en la figura [5.1c](#page-39-0)).

<span id="page-40-1"></span>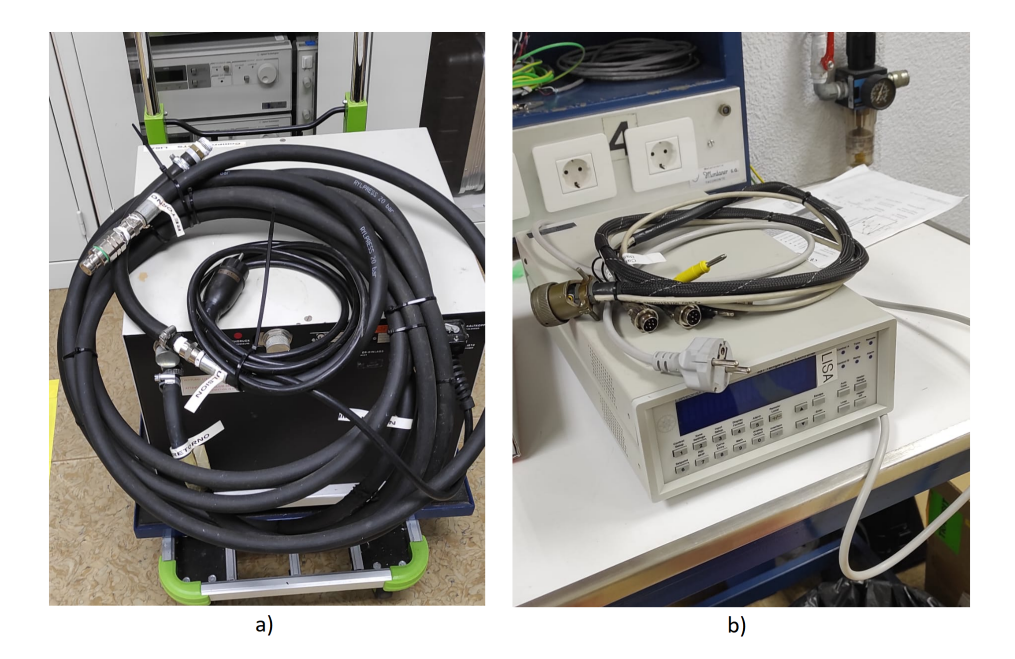

Figura 5.3 Equipos para el uso del criostato.

### <span id="page-40-0"></span>**5.1.2. Consideraciones de diseño generales**

El primer paso para comenzar el diseño de las *PCBs* es crear el esquemático. En la figura [5.4](#page-41-0) se puede ver el esquemático del circuito en el que se incluye el atenuador. En el layout (figura [5.5](#page-41-1)a) se puede observar con detalle ciertos aspectos sobre el sustrato fino de 250  $\mu$ m de espesor R5880. Primero, el plano trasero de color azul o *Bottom* es el plano de GND, pero como va a estar pegado completamente al *PCB* FR4 se pasan unas vías a la capa superior de color rojo o *Top* para realizar la conexión GND con el conector SMA como se puede apreciar. Para asegurar que no falle ninguna conexión se han puesto 2 vías por cada zona.

#### **Medidas del atenuador en PCB**

<span id="page-41-0"></span>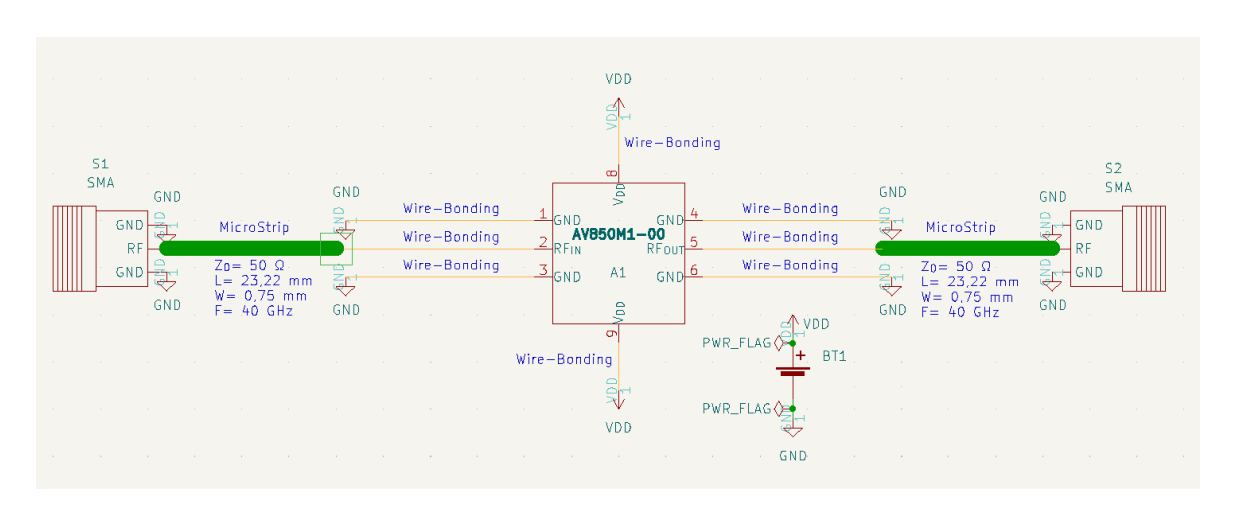

Figura 5.4 Esquemático del *PCB*.

En la capa superior, se pueden detallar ambas *microstrips* de entrada y salida con sus dimensiones, y lo suficientemente cerca de la zona del chip para evitar un *bonding* largo. La zona de cobre central, en la que va a ir el chip soldado mediante pasta de soldadura, también pertenece a GND. Esto es porque la parte trasera del chip es GND, por lo que se asegura esa conexión trasera. Para ello se han tenido que usar 4 vías a *Bottom*. La razón por la que se han hecho 4 vías es porque el chip tiene 4 *pads* de GND en su parte superior que luego se soldarán mediante *wirebonding* la zona de cobre, asegurando así que todas las GND estén conectadas.

<span id="page-41-1"></span>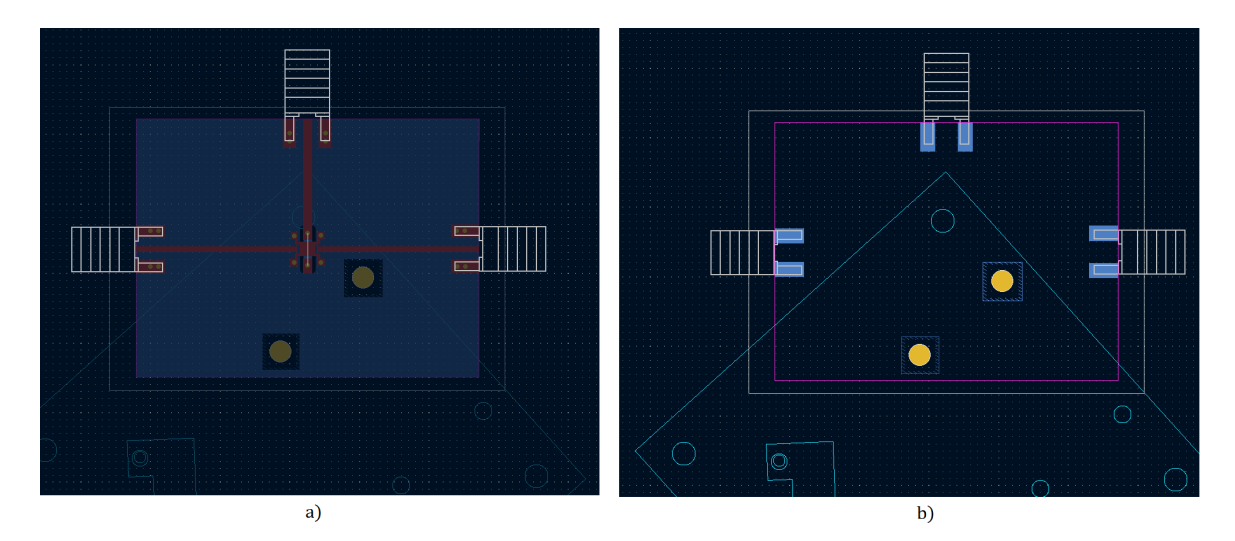

Figura 5.5 Layouts de a) *PCB* R5880 y b) *PCB* FR4.

Luego, en la figura [5.5](#page-41-1)b se encuentra el layout del *PCB* FR4 con el que se asegura un grosor suficiente para un mejor agarre de los conectores. Además, no tiene capa *Top* porque no se necesita, evitando así cualquier problema imprevisto. En su capa inferior sólo tiene zonas de cobre para poder soldar los conectores

Además, se midió la placa metálica en la que se atornillará la *PCB* para introducirla en el criostato. Se puede observar en la figura [5.6](#page-42-1) que se consiguió la orientación correcta de la placa de forma que el agujero que está por encima de la ubicación del atenuador no lo cubra, y así conseguir un enfriamiento más homogéneo. Se asegura también que los agujeros para los tornillos no estén en una posición incorrecta, siendo la misma posición para el sustrato de R5880 y de FR4.

<span id="page-42-1"></span>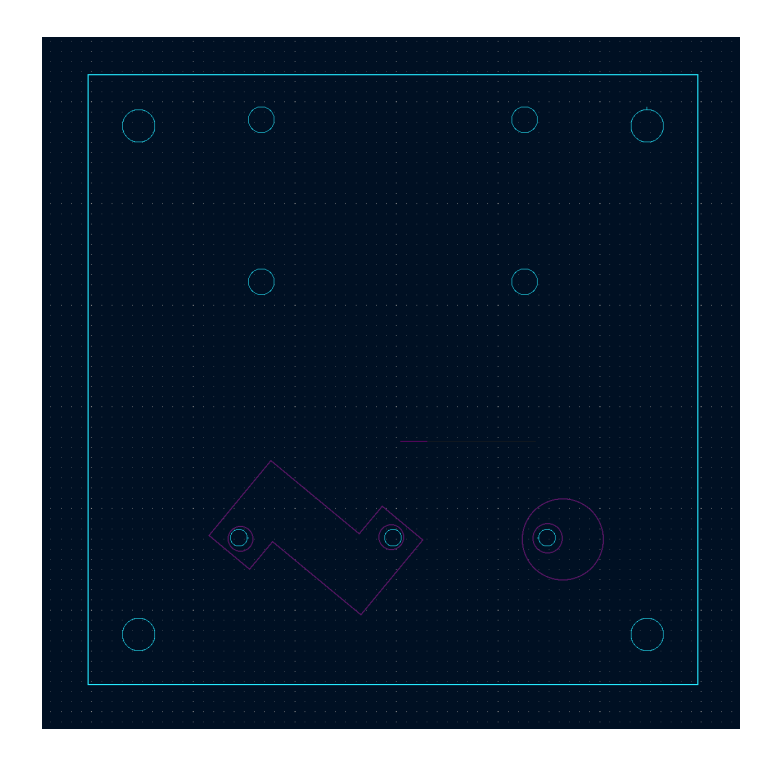

Figura 5.6 Dimensiones de la placa metálica de 60mmx60mm.

### <span id="page-42-0"></span>**5.1.3. Cálculos de** *microstrip*

En esta sección se mostrarán los cálculos realizados para diseñar las *microstrips*, tanto de la entrada como de la salida. Para la alimentación no es necesario seguir estos cálculos ya que es corriente continua y no existe reflexión de la señal.

Como previamente se detalló, el tipo de sustrato que se ha usado para el circuito en *PCB* es el RT/duroid® 5880. Las características de este sustrato se encuentran ensu datasheet [[28](#page-57-14)]; se conoce que tiene las siguientes características:  $\epsilon_r = 2, 2$ ,  $tan(\delta) = 0,0009$  y  $d = 0,25$ mm. También son conocidas las constantes:  $\mu_0 = 4\pi x 10^{-7} (T m/A)$ y  $\sigma = 5,8x10^7$ (*SIm*). Además, la *microstrip* debe tener una fase Φ de 90° e impedancia de 50 Ohmios, la misma que la de los cables *SMA*, para conseguir la máxima transferencia de potencia. Debido a que el *VNA* que se ha usado trabaja en un rango de frecuencias de 100 kHz a 20 GHz, en un inicio se calcularon las *microstrips* para una frecuencia de 20 GHz pero como los resultados no eran muy convincentes, se calculó también para 40 GHz abarcando todo el rango de frecuencias en el que trabaja el atenuador. Los primeros resultados no eran adecuados ya que el rango atenuación controlado por tensión no era parecido al que se muestra en el datasheet del atenuador.

#### **Cálculos para 20 GHz**

Es importante recalcar que para 20 GHz la fase usada ha sido  $\Phi = 810^{\circ} = 90^{\circ} + 360^{\circ} * 2$ ya que con 90º la longitud de las *microstrips* era demasiado pequeña para lo que se necesitaba.

Primero se debe calcular la relación  $W/d$  mediante la ecuación [2.12](#page-19-3). Tras obtener que  $B = 7,985$  por la ecuación [2.14,](#page-20-1) se procede a calcular dicha relación para obtener un valor de  $W/d = 3,081$ . Gracias a esta relación se puede obtener el ancho de la pista  $W = 0,77$ *mm*.

Para obtener la longitud de la pista, primero se calculó que  $\epsilon_e = 1,87$  gracias a la ecuación [2.18](#page-20-2). Con esto y con la ayuda de las Ecuaciones [2.15](#page-20-5) y [2.16](#page-20-6) se obtiene que la longitud de la pista es  $l = 24,66$ mm.

Se han calculado tambien la atenuación de la señal debido a las pérdidas que se producen en el dieléctrico  $\alpha_d$  y en el conductor  $\alpha_c$  mediante las Ecuaciones [2.21](#page-21-0) y [2.22](#page-21-1) respectivamente. Entonces, sabiendo que  $k_0 = \frac{2\pi f}{c}$  $\frac{\pi f}{c}$  se obtienen los siguientes resultados:  $\alpha_d = 0,2198 \text{ Np/m}$ ,  $\alpha_c = 3,425x10^{-6} \text{ Np/m}$ . Además, teniendo en cuenta el valor de la longitud de la pista y que 1 Np = 8,686 dB, se consigue:

$$
\alpha_d = 0,2198 * \frac{8,686}{1000} * 24,66 = 0,047 \text{ dB}
$$
  

$$
\alpha_c = 3,425x10^{-6} * \frac{8,686}{1000} * 24,66 = 7,3x10^{-7} \text{ dB}
$$
 (5.1)

Además, para reforzar estos resultados se ha usado la calculadora de *miscrostrips* que el software KiCad tiene integrado. Estos resultados se pueden comparar en la tabla [5.1](#page-44-0).

<span id="page-44-0"></span>Tabla 5.1 Comparativa de cálculos a mano y calculadora para 20 GHz.

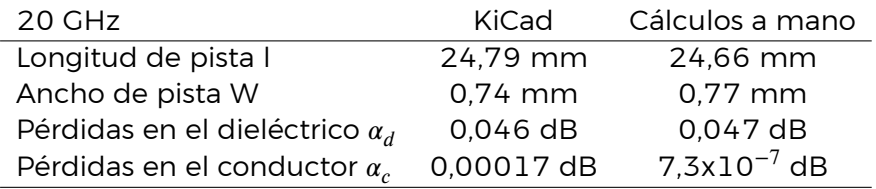

#### **Cálculos para 40 GHz**

En esta frecuencia para asegurar que las dimensiones de las *microstrips* fueran parecidas, se ha usado  $\Phi = 1530^{\circ} = 90^{\circ} + 360^{\circ} * 4$ , ya que en las ecuaciones se puede observar que la frecuencia solo afecta a la longitud de la pista. Como en este caso sólo varía la frecuencia, el único parámetro a calcular es la longitud de pista.

La longitud de la pista en esta ocasión da un valor de  $l = 23, 31$ mm. La atenuación por pérdidas a 40 GHz que se han obtenido han sido las siguientes:  $\alpha_d = 0,4397$  Np/m,  $\alpha_c = 4, 844 \times 10^{-6}$  Np/m

$$
\alpha_d = 0,4397 * \frac{8,686}{1000} * 23,31 = 0,089 \text{ dB}
$$
  

$$
\alpha_c = 4,844x10^{-6} * \frac{8,686}{1000} * 23,31 = 9,8x10^{-7} \text{ dB}
$$
 (5.2)

<span id="page-44-1"></span>De nuevo se ha usado la calculadora integrada del KiCad para comparar resultados; se observan en la tabla [5.2.](#page-44-1)

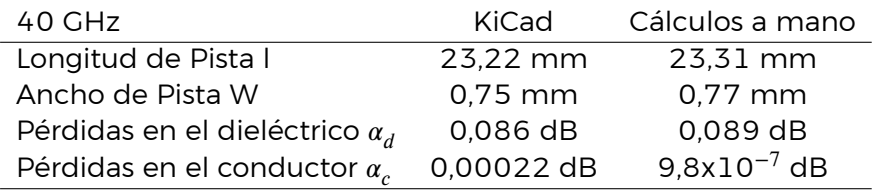

Tabla 5.2 Comparativa de cálculos a mano y calculadora para 40 GHz.

Tanto para 20 GHz como para 40 GHz se ha obtenido que el valor de  $\alpha_c$  no coincide entre cálculos a mano y por calculadora. Esto es debido a que la calculadora de KiCad usa variables agregadas para los cálculos (como el espesor del cobre), por lo que este dato es más preciso que los cálculos a mano. Aún así, las pérdidas siguen siendo muy pequeñas como para ser consideradas.

## <span id="page-45-0"></span>**5.2. Fabricación del** *PCB*

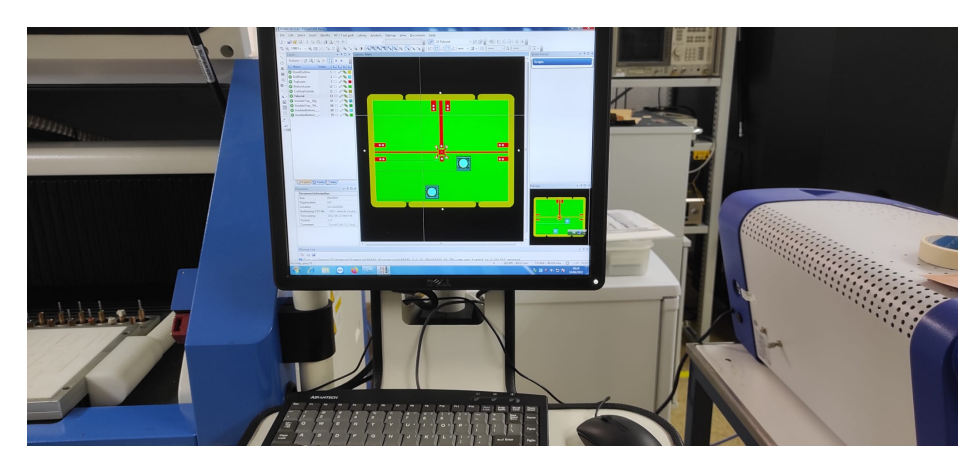

Figura 5.7 Vista del software CIRCUITCAM7.

Tras realizar el diseño, se importaron los archivos *gerber* del diseño en el programa *CIRCUITCAM7* (programa asociado a la máquina encargada de fabricar *PCBs*) para determinar cómo debe trabajar la máquina y con cuáles herramientas.

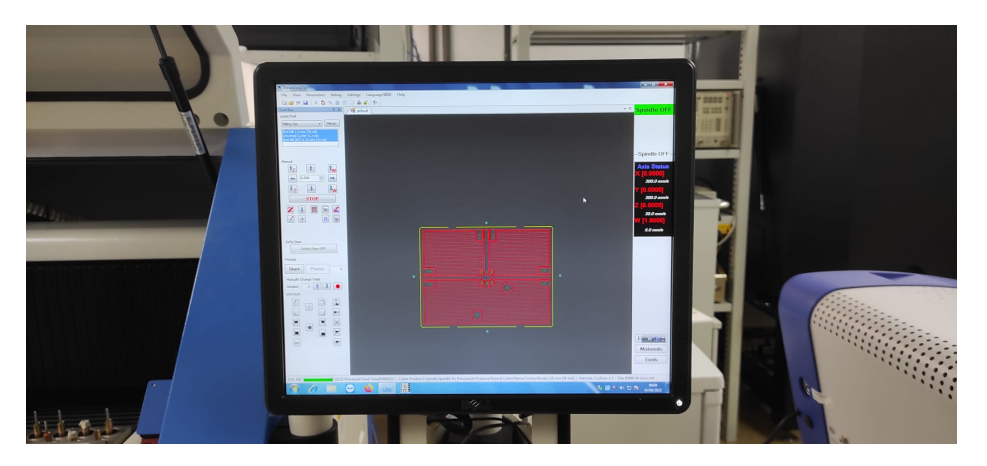

Figura 5.8 Vista del software DreamCreator.

Al finalizar, se conseguirá un archivo con extensión *.LMD* que contiene toda la información anterior, este archivo se introdujo en el programa *DREAMCREATOR* con el objetivo de poner en funcionamiento la máquina (modelo *DCT DM350H*).

Se han fabricado dos *PCBs*, una con el sustrato RT/duroid® 5880 de 250 µm de espesor con unas propiedades más adecuadas que contiene el circuito, y otra con el sustrato FR4 de 1,6 mm de espesor. Esta última es necesaria para sujetar los conectores, asegurar su posterior soldadura (ya que el pequeño grosor del sustrato anterior no lo permite) y atornillarlo a la placa metálica que se necesita para el criostato (Esta *PCB* no tiene planos de cobre, solo unas pequeñas zonas delimitando el área

de los conectores para soldar). Ambas placas se han unido mediante el adhesivo *DELO MONOPOX AD295*, para el cual fue necesario un proceso de curación a 150ºC durante 40 min.

<span id="page-46-0"></span>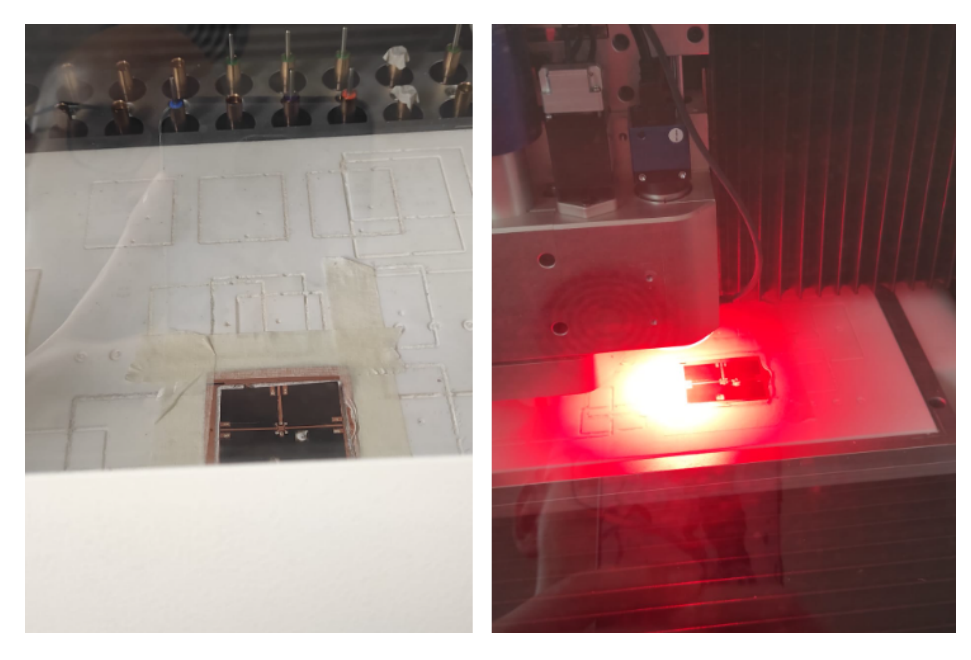

Figura 5.9 Taladrado del *PCB* con cinta aislante transparente cubriendo ambas caras.

Para continuar, se usó la pasta *LPKF ProConduct* para formar la metalización de las vías del *PCB*. Para ello, justo antes de empezar el proceso del taladrado, se tuvo que poner una cinta adhesiva cubriendo la *PCB*, de esta forma se aseguró que la pasta conductora solamente atraviese los agujeros realizados y se eviten cortocircuitos (figura [5.9\)](#page-46-0).

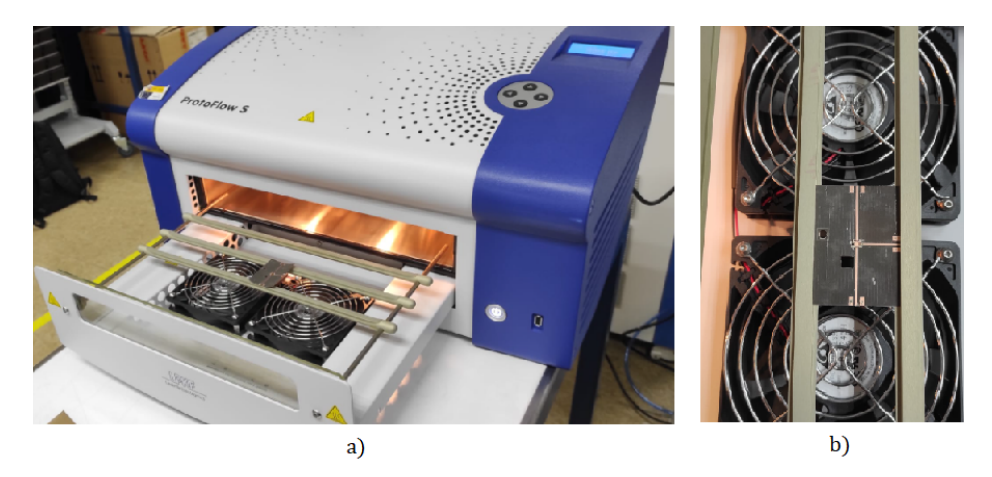

Figura 5.10 a) Horno *ProtoFlow S* con escotilla abierta b) Vista del *PCB* en el horno.

#### **Medidas del atenuador en PCB**

Tras aplicar la pasta y retirar la cinta adhesiva se introdujo en el horno a 160 ºC durante 30 minutos[[29](#page-57-15)]. El siguiente paso fue comprobar con el multímetro que no hubieran cortocircuitos y que las vías se metalizaron correctamente . En este punto, la placa que contiene el circuito ya estuvo completa, lo siguiente ha sido crear la *PCB* de sustrato FR4.

<span id="page-47-0"></span>Para adherir el circuito integrado se usó la pasta de soldar *SMD4300AX10*, de forma que se asegura la conductividad entre la parte trasera del atenuador y la zona de cobre del *PCB*. Para que la pasta se suelde, era necesario seguir una curva de temperatura que viene detallada en su *datasheet* [\[30\]](#page-57-16). Dicha curva se consiguió gracias al software *FlowShow S* del horno *ProtoFlow S* mediante un ajuste manual. El siguiente paso a realizar ha sido la soldadura de los conectores *SMA* al conjunto

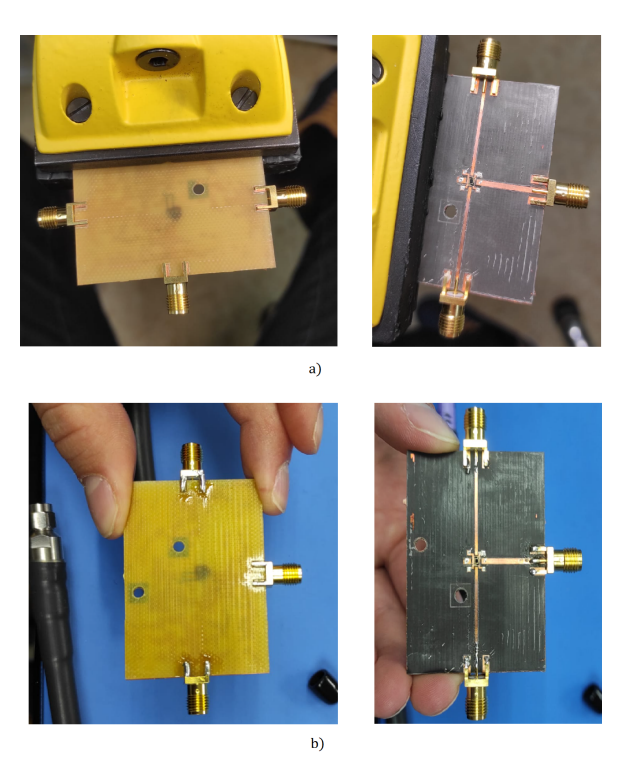

Figura 5.11 a) Vista previa a la soldadura de conectores b) Vista tras soldar los conectores.

de *PCBs* (figura [5.11](#page-47-0)). Como se explicó, esto es para conseguir una placa compacta, además de evitar cualquier perturbación en las medidas ya que el mínimo movimiento de cables o conectores afecta de manera apreciable.

<span id="page-48-0"></span>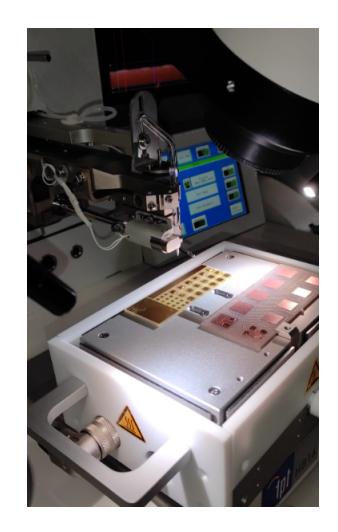

Figura 5.12 Máquina de *Wirebonding*.

Una vez se han soldado los conectores, se ha procedido a realizar la soldadura de los *pads* del chip al *PCB* mediante *wire-bonding*. Se han preparado ocho *pads* para soldar pero en nuestro caso se han soldado seis de ellos. Una de las dos conexiones GND que se encuentran tanto en la entrada como a la salida fueron ignoradas al ser redundantes. En la figura [5.12](#page-48-0) se muestra la zona de trabajo de la máquina de *wirebonding*[1](#page-48-1) (Modelo TPT HB16), mientras que en la siguiente figura se pueden ver los resultados.

Para poder completar todo este proceso sin fallos se han practicado en muchas ocasiones los puntos críticos. Por ejemplo, el *wire-bonding*, la adhesión del chip a la placa, la fabricación de la placa; además se ha tenido que cambiar el diseño del *PCB* en algunas ocasiones para conseguir una mayor eficiencia. Algunas de las pruebas realizadas se pueden observar en la figura [5.14](#page-49-0).

Entre otros pasos, se comprobaró de nuevo con el multímetro que no hay cortocircuitos y se aseguró que todas las conexiones están en perfecto estado. En este momento, el circuito estaba en condiciones de ser medido en el *VNA*. Se han realizado dos diseños diferentes, una placa adaptada a 20 GHz y otra a 40 GHz.

<span id="page-48-1"></span><sup>1</sup>Máquina mediante la cual se realizarán las soldaduras mediante *wirebonding* del *pad* del chip a la pista del *PCB*

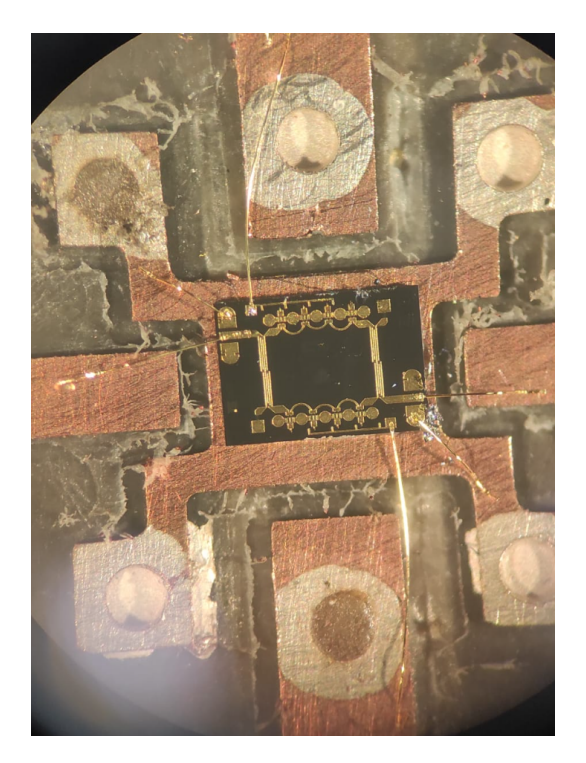

Figura 5.13 *Wirebonding* del circuito integrado.

<span id="page-49-0"></span>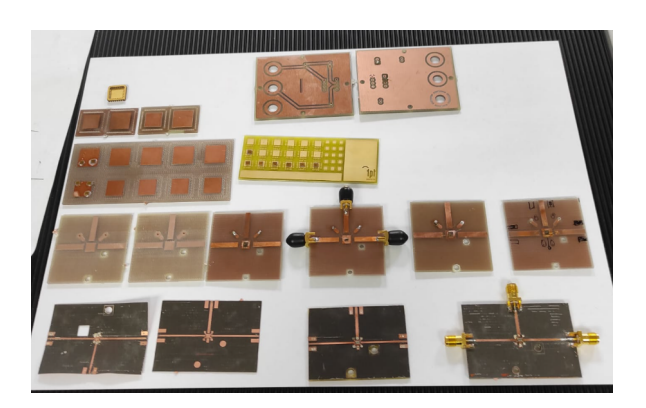

Figura 5.14 *PCBs* de prueba.

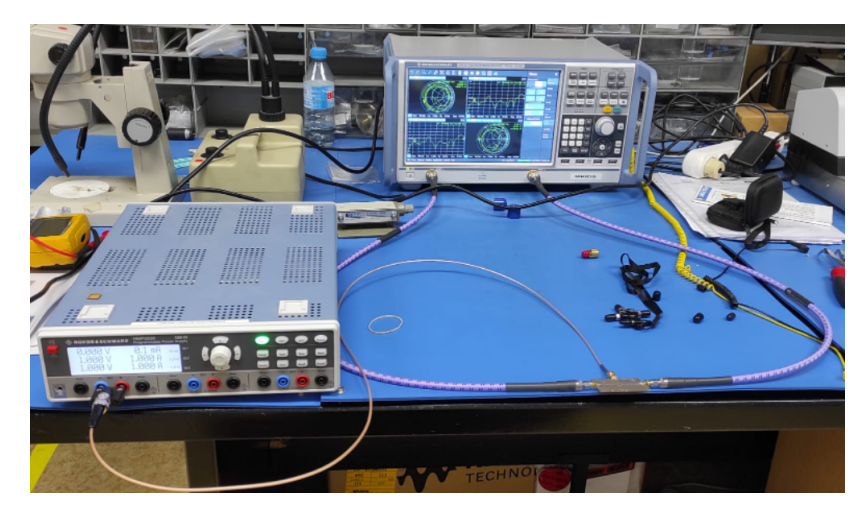

## <span id="page-50-1"></span><span id="page-50-0"></span>**5.3. Medidas a temperatura ambiente**

Figura 5.15 *Setup* elaborado para las medidas del atenuador.

En este punto, la *PCB* ha sido fabricada y el circuito está preparado para las medidas. El circuito se ha medido usando una fuente de alimentación en la que se ha variado el voltaje entre 0 y 2.5 V y el VNA. El *setup* se muestra en la figura [5.15](#page-50-1), a su vez, se muestra una vista ampliada de la *PCB* en su *setup* de medida mediante la figura [5.16.](#page-50-2)

<span id="page-50-2"></span>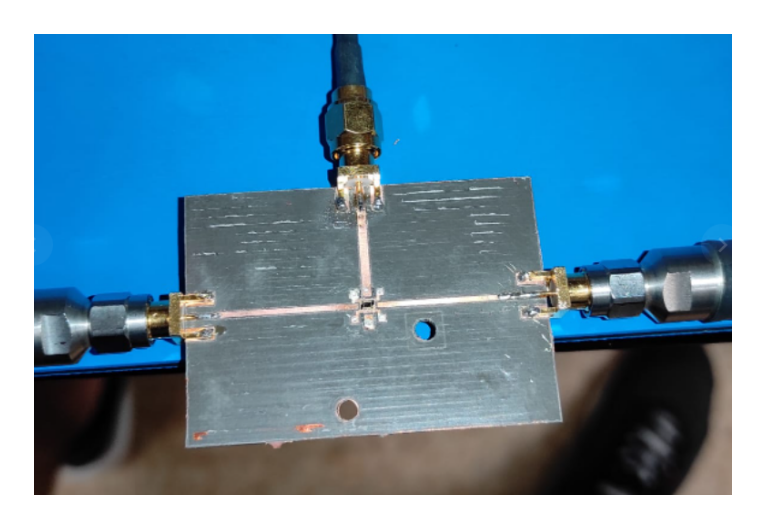

Figura 5.16 Vista de la placa incluyendo el atenuador en su *Setup*.

#### <span id="page-51-0"></span>**5.3.1. Resultados**

La principal magnitud en la que se hizo enfoque es el parámetro S21, es la magnitud más importante ya que se trata de la atenuación que puede ejercer el atenuador.

En una primera instancia se midió el dispositivo en una *PCB* adaptada a 20 GHz, pero los resultados (figura [5.17\)](#page-51-1) no fueron lo suficientemente satisfactorios ya que apenas se conseguía un rango de atenuación de entre -40.70 dB y -32.68 dB (2,6 GHz). No se podía comparar con la gráfica de atenuación del datasheet (figura [3.6](#page-26-1)) que comprende valores de entre -45 dB y -15 dB (2,6 GHz).

<span id="page-51-1"></span>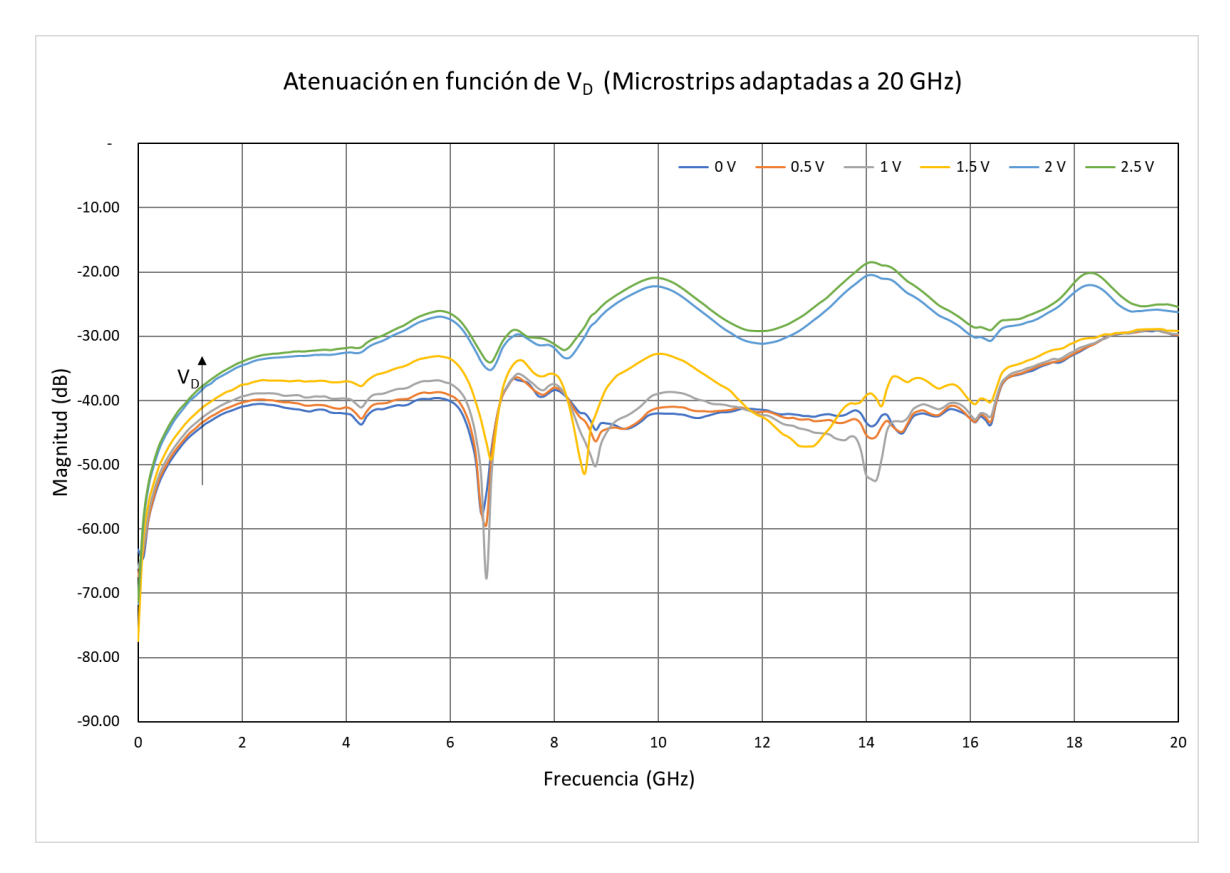

Figura 5.17 Resultados de atenuación con una adaptación a 20 GHz.

Al conseguir ese rango de atenuación que varía tanto con respecto al mostrado en el datasheet, se decidió diseñar otra placa adaptada a 40 GHz para mejorar las medidas del atenuador (frecuencia límite que muestra la Gráfica [3.6\)](#page-26-1).

<span id="page-52-0"></span>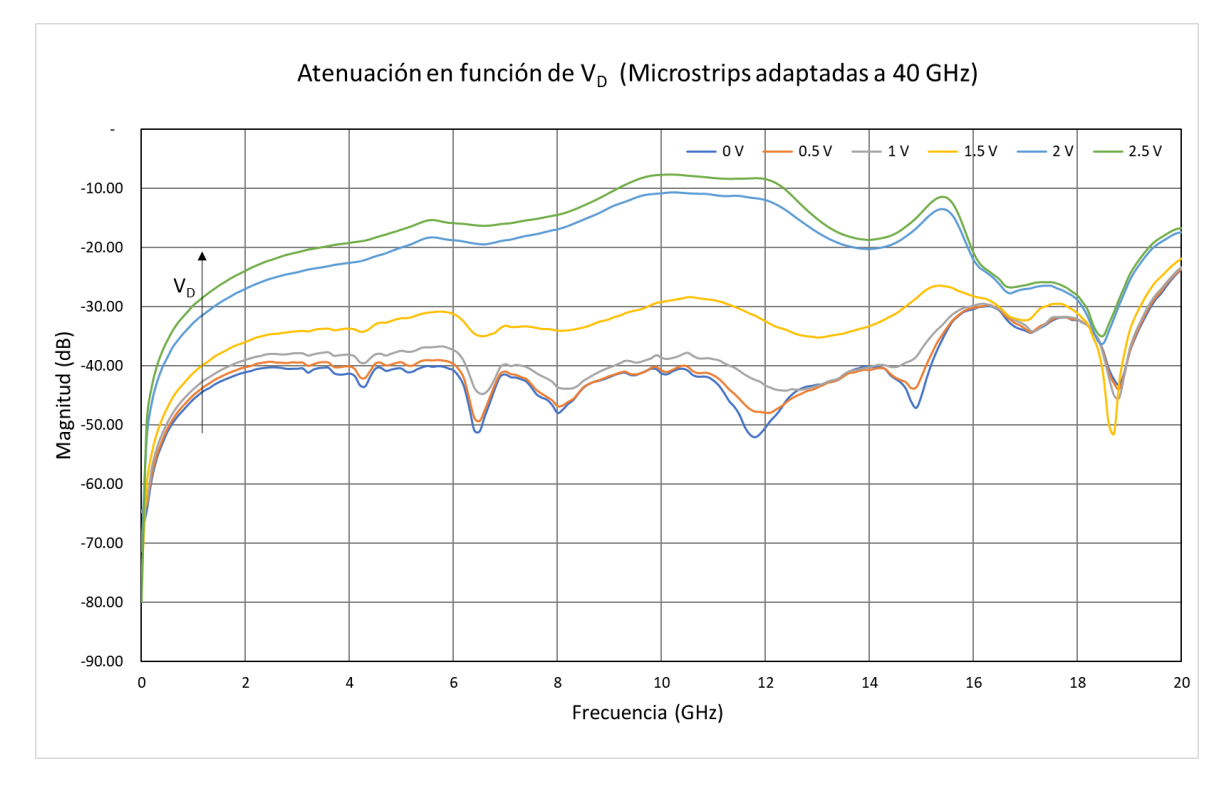

Figura 5.18 Resultados de atenuación con una adaptación a 40 GHz.

En este segundo intento sí que se consiguió un rango de adaptación y unas curvas comportamiento mucho más cercanas al funcionamiento mostrado en el datasheet. Los resultados (figura [5.18](#page-52-0)) indican que se consiguió una atenuación que varía de -40.27 dB a -21.82 dB a la frecuencia de interés.

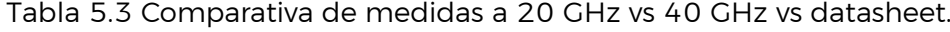

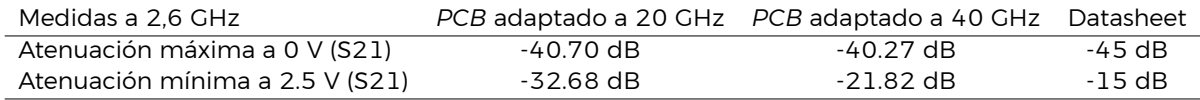

En las siguientes figuras se muestra la interfaz del *VNA* en el momento de hacer las últimas medidas (PCB adaptado a 40 GHz). Estas figuras también ofrecen información relevante al comportamiento del atenuador.

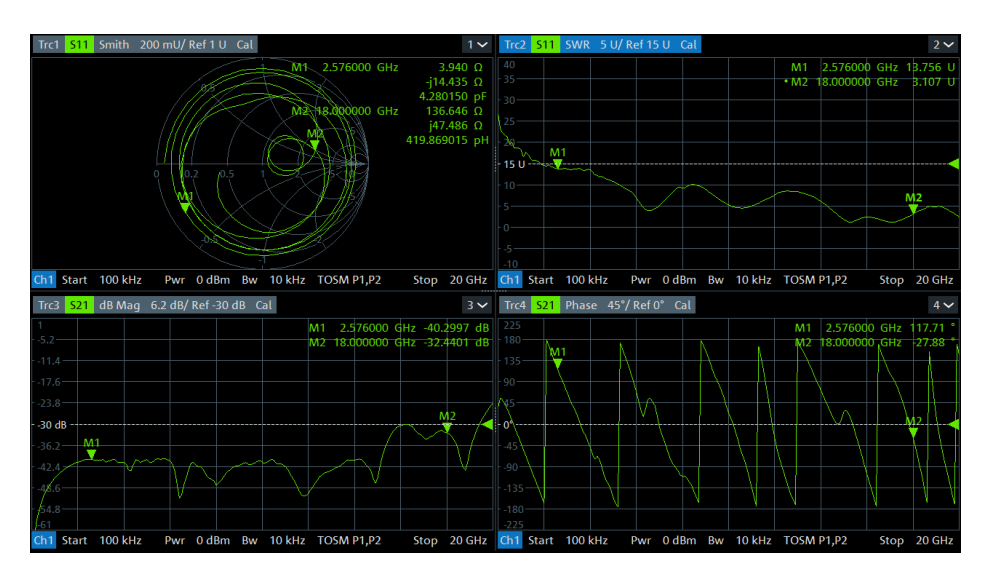

Figura 5.19 Máxima atenuación a 0 V (40 GHz).

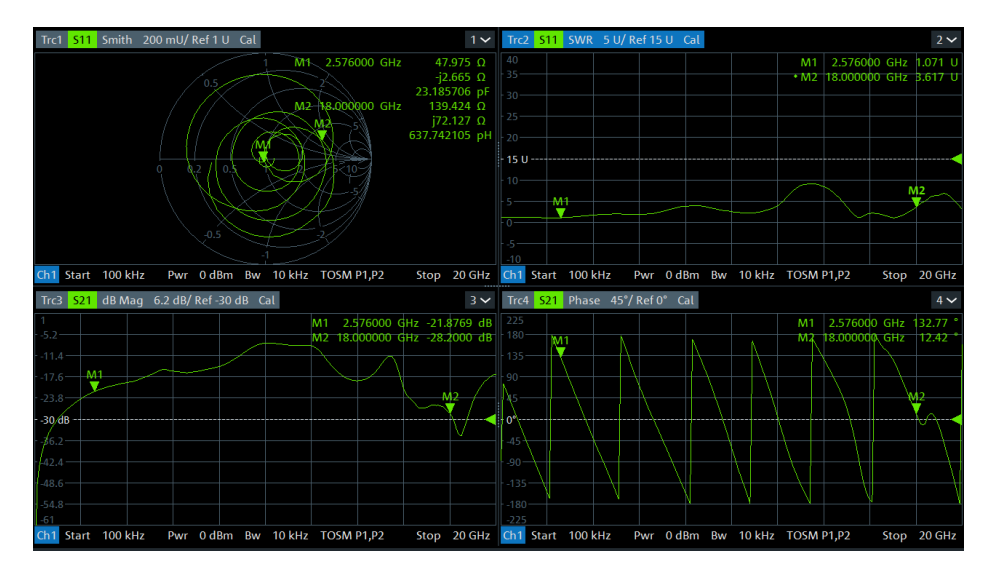

Figura 5.20 Mínima atenuación a 2.5 V (40 GHz)

<span id="page-53-0"></span>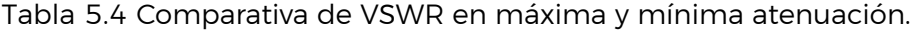

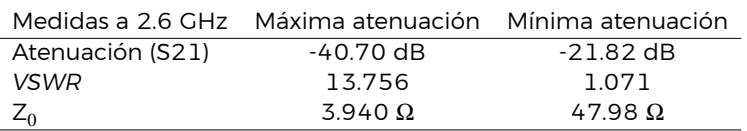

Ambas figuras muestran el parámetro S21 en carta de Smith y en formato *VSWR*. En la tabla [5.4](#page-53-0) se muestra una comparativa en la que los valores de Z $_{\rm 0}$  y *VSWR* aparecen mucho mejor adaptados para una mínima atenuación en comparación con una máxima atenuación.

# <span id="page-54-0"></span>**Capítulo 6**

# **Conclusiones**

Durante este Trabajo fin de grado (TFG) se han cumplido satisfactoriamente los objetivos inicialmente planteados, incluso sobrepasándolos en algunos aspectos y llegando a desarrollar elementos que iban más allá del objeto inicial de este TFG. Se han adquirido conocimientos nuevos en muchos campos, tanto teóricos como prácticos, así como el uso de diferentes paquetes de software específicos.

El amplificador de bajo ruido se midió mediante el uso de la estación de puntas. Aunque surgieron muchas complicaciones a la hora de medir con la estación de puntas se fueron solventando hasta obtener los resultados esperados, los cuales fueron muy satisfactorios, encajando con las simulaciones del circuito.

Por otro lado, se han desarrollado diferentes PCBs de microondas para la medida del atenuador, teniendo en cuenta todos los aspectos y elementos necesarios al quererse medir dentro de un criostato. Para ello se tuvieron que realizar una gran cantidad de pruebas debido a que existían distintas causas de fallo posibles en el largo proceso de crear la PCB de microondas, como la adaptación de impedancias usando líneas microstrip, la soldadura del circuito mediante wirebonding, la metalización de las vías e incluso del mismo fresado del PCB.

En resumen, se han conseguido analizar dos circuitos, un amplificador y un atenuador. El primero un circuito integrado (IC) con tecnología CMOS y el segundo un MMIC (monolithic microwave integrated circuit), ambos para altas frecuencias en el espectro de las microondas. Además de comprobar que ambos circuitos son funcionales y operables, se ha justificado su uso en conjunto para la aplicación en instrumentación en astrofísica con detectores MKIDs. Como líneas futuras, se podrían destacar la medida de los circuitos dentro del criostato y la integración de ambos para la aplicación establecida.

#### **Conclusiones**

#### **Conclusions**

During this final degree project, the initial objectives have been accomplished satisfactorily, even surpassing them in some aspects. New theoretical and practical knowledge has been gained in many fields, including the use of specific software packages.

The low noise amplifier was measured using the probe station. The many complications that arose during the process were solved, and the expected results were obtained, which were in line with the simulation results.

On the other hand, different microwave printed circuit boards (PCBs) were developed for the measurement of the attenuator, taking into account all the aspects and elements necessary for measuring in a cryostat. For this reason, a large number of tests had to be carried out because there were different possible causes of failure in the long process of creating the microwave PCBs, such as the adaptation of impedances using microstrip lines, the welding of the circuit using wirebonding, the metallization of the vias and even the milling of the PCBs themselves.

To summarise, an integrated circuit (IC) and a monolithic microwave integrated circuit (MMIC) with applications in astrophysical instrumentation using microwave kinetic inductance detectors (MKIDs) have been measured and analysed.

Regarding future lines, the measurements of the circuits inside the cryostat and the integration of both circuits will be carried out.

# <span id="page-56-0"></span>**Bibliografía**

- <span id="page-56-1"></span>[1] MazinLab. Microwave kinetic inductance detectors (mkids), Fecha de consulta 04/03/2022. <https://web.physics.ucsb.edu/~bmazin/mkids.html>.
- <span id="page-56-2"></span>[2] Ran Duan, Sean McHugh, Bruno Serfass, Benjamin Mazin, Andrew Merrill, Sunil Golwala, Thomas Downes, Nicole Czakon, Peter Day, J.R. Gao, Jason Glenn, Matthew Hollister, Henry Leduc, Philip Maloney, Omid Noroozian, Hien Nguyen, Jack Sayers, James Schlaerth, Seth Siegel, and Jonas Zmuidzinas. *An open-source readout for MKIDs*. *'Proceedings of SPIE - The International Society for Optical Engineering'*, 7741, 07 2010. [https://www.researchgate.net/publication/](https://www.researchgate.net/publication/50382343_An_open-source_readout_for_MKIDs) 50382343 An open-source readout for MKIDs.
- <span id="page-56-3"></span>[3] Fabregat Juan. Detectores astronómicos, Fecha de consulta 03/03/2022. [https:](https://www.uv.es/fabregaj/apuntes/DetectoresAstronomicos.pdf) [//www.uv.es/fabregaj/apuntes/DetectoresAstronomicos.pdf](https://www.uv.es/fabregaj/apuntes/DetectoresAstronomicos.pdf).
- <span id="page-56-4"></span>[4] Michael G. Richer. Detectores astronómicos, Fecha de consulta 13/03/2022. [http:](http://www.astrosen.unam.mx/~richer/docencia/tecnicas/detectores.pdf) [//www.astrosen.unam.mx/~richer/docencia/tecnicas/detectores.pdf.](http://www.astrosen.unam.mx/~richer/docencia/tecnicas/detectores.pdf)
- <span id="page-56-6"></span>[5] Wikipedia. Par de cooper, Fecha de consulta 13/03/2022. [https://en.wikipedia.](https://en.wikipedia.org/wiki/Cooper_pair) [org/wiki/Cooper\\_pair](https://en.wikipedia.org/wiki/Cooper_pair).
- <span id="page-56-5"></span>[6] Wikipedia. Kinetic inductance detector, Fecha de consulta 08/03/2022. [https:](https://en.wikipedia.org/wiki/Kinetic_inductance_detector) [//en.wikipedia.org/wiki/Kinetic\\_inductance\\_detector](https://en.wikipedia.org/wiki/Kinetic_inductance_detector).
- <span id="page-56-7"></span>[7] Wikipedia. Analizador de redes. [https://es.wikipedia.org/wiki/Analizador\\_de\\_](https://es.wikipedia.org/wiki/Analizador_de_redes) [redes.](https://es.wikipedia.org/wiki/Analizador_de_redes)
- <span id="page-56-8"></span>[8] Rohde&Schwarz. Fundamentals of vector network analysis primer. [https://www.signalintegrityjournal.com/ext/resources/White-papers-App-notes/](https://www.signalintegrityjournal.com/ext/resources/White-papers-App-notes/Vector-Network-Analyzer-Fundamentals-Primer.pdf?1520951631) [Vector-Network-Analyzer-Fundamentals-Primer.pdf?1520951631.](https://www.signalintegrityjournal.com/ext/resources/White-papers-App-notes/Vector-Network-Analyzer-Fundamentals-Primer.pdf?1520951631)
- <span id="page-56-9"></span>[9] Sonda de radiofrecuencia. [https://hmong.es/wiki/RF\\_probe](https://hmong.es/wiki/RF_probe).
- <span id="page-56-10"></span>[10] INSETO. Probe station basics. [https://www.inseto.co.uk/](https://www.inseto.co.uk/probe-station-basics-ikb-051/) [probe-station-basics-ikb-051/](https://www.inseto.co.uk/probe-station-basics-ikb-051/).
- <span id="page-56-12"></span>[11] Wikipedia. Linea de transmisión, Fecha de consulta 06/07/22. [https://es.](https://es.wikipedia.org/wiki/Línea_de_transmisión) [wikipedia.org/wiki/Línea\\_de\\_transmisión.](https://es.wikipedia.org/wiki/Línea_de_transmisión)
- <span id="page-56-11"></span>[12] Wikipedia. Carta de smith, Fecha de consulta 09/03/2022. [https://es.wikipedia.](https://es.wikipedia.org/wiki/Carta_de_Smith) [org/wiki/Carta\\_de\\_Smith.](https://es.wikipedia.org/wiki/Carta_de_Smith)
- <span id="page-56-13"></span>[13] Universidad Nacional de Córdoba. Caracterización de amplificadores de microondas: de los parámetros-s a los parámetros-x, Fecha de consulta 09/03/2022. [https://revistas.unc.edu.ar/index.php/FCEFyN/article/download/](https://revistas.unc.edu.ar/index.php/FCEFyN/article/download/12012/15224) [12012/15224](https://revistas.unc.edu.ar/index.php/FCEFyN/article/download/12012/15224).

#### **Bibliografía**

- <span id="page-57-0"></span>[14] Wikipedia. Parámetros de dispersión, Fecha de consulta 07/03/2022. [https://es.](https://es.wikipedia.org/wiki/Parámetros_de_dispersión) wikipedia.org/wiki/Parámetros de dispersión.
- <span id="page-57-1"></span>[15] Wikipedia. Coeficiente de reflexión, Fecha de consulta 09/03/2022. [https://es.](https://es.wikipedia.org/wiki/Coeficiente_de_reflexión) wikipedia.org/wiki/Coeficiente de reflexión.
- <span id="page-57-2"></span>[16] Wikipedia. Reflection coefficient, Fecha de consulta 09/03/2022. [https://en.](https://en.wikipedia.org/wiki/Reflection_coefficient) [wikipedia.org/wiki/Reflection\\_coefficient](https://en.wikipedia.org/wiki/Reflection_coefficient).
- <span id="page-57-3"></span>[17] Wikipedia. Relación de onda estacionaria, Fecha de consulta 09/03/2022. [https:](https://es.wikipedia.org/wiki/Razón_de_onda_estacionaria) [//es.wikipedia.org/wiki/Razón\\_de\\_onda\\_estacionaria](https://es.wikipedia.org/wiki/Razón_de_onda_estacionaria).
- <span id="page-57-4"></span>[18] Behzad Razavi. *RF Microelectronics (2nd Edition) (Prentice Hall Communications Engineering and Emerging Technologies Series)*. Prentice Hall Press, USA, 2nd edition, 2011.
- <span id="page-57-5"></span>[19] MiniCircuits. Terms and definitions: Amplifiers, Fecha de consulta 09/03/2022. <https://blog.minicircuits.com/amplifier-terms-defined/>.
- <span id="page-57-6"></span>[20] Wikipedia. Figura de ruido, Fecha de Consulta 07/07/22. [https://es.wikipedia.org/](https://es.wikipedia.org/wiki/Factor_de_ruido) wiki/Factor de ruido.
- <span id="page-57-7"></span>[21] D.M. Pozar. *Microwave Engineering, 4th Edition*. Wiley, 2011.
- <span id="page-57-8"></span>[22] AV850M1-00. Datasheet. https://es.datasheetg.com/datasheet-download/ [18393/1/Alpha/AV850M1-00](https://es.datasheetq.com/datasheet-download/18393/1/Alpha/AV850M1-00).
- <span id="page-57-9"></span>[23] Papy Ndungidi, Hugo García-Vázquez, Carlos Dualibe, Javier Del Pino, and Carlos Valderrama. Optimal distribution of rf receiver multistandard specification based on multiobjective optimization. *Microwave and Optical Technology Letters*, 57(10):2262–2269, 2015. [https://onlinelibrary.wiley.com/doi/abs/10.1002/mop.](https://onlinelibrary.wiley.com/doi/abs/10.1002/mop.29307) [29307](https://onlinelibrary.wiley.com/doi/abs/10.1002/mop.29307).
- <span id="page-57-10"></span>[24] R. Baker. *CMOS: Circuit Design, Layout, and Simulation, Third Edition*, volume 18. 09 2010.
- <span id="page-57-11"></span>[25] FormFactor. Sustrato de calibración 101-190c, Fecha de Consulta 07/07/22. [https://www.formfactor.com/download/iss-map-101-190/?wpdmdl=](https://www.formfactor.com/download/iss-map-101-190/?wpdmdl=3159&refresh=62c82a9da3a281657285277) [3159&refresh=62c82a9da3a281657285277](https://www.formfactor.com/download/iss-map-101-190/?wpdmdl=3159&refresh=62c82a9da3a281657285277).
- <span id="page-57-12"></span>[26] FormFactor. Acp40-gsg-xxx probes quick reference. [https://www.](https://www.formfactor.com/download/acp-quick-guide/?wpdmdl=3524&refresh=62c72b428fcbb1657219906) [formfactor.com/download/acp-quick-guide/?wpdmdl=3524&refresh=](https://www.formfactor.com/download/acp-quick-guide/?wpdmdl=3524&refresh=62c72b428fcbb1657219906) [62c72b428fcbb1657219906](https://www.formfactor.com/download/acp-quick-guide/?wpdmdl=3524&refresh=62c72b428fcbb1657219906).
- <span id="page-57-13"></span>[27] Wikipedia. Temperatura de funcionamiento, Fecha de consulta 24/04/2022. [https://es.wikipedia.org/wiki/Temperatura\\_de\\_funcionamiento.](https://es.wikipedia.org/wiki/Temperatura_de_funcionamiento)
- <span id="page-57-14"></span>[28] Rogers Corporation. Rt/duroid® 5880 datasheet. [https://ocw.unican.es/pluginfile.](https://ocw.unican.es/pluginfile.php/3351/course/section/2967/RT-duroid-5870-5880-Data-Sheet.pdf) [php/3351/course/section/2967/RT-duroid-5870-5880-Data-Sheet.pdf](https://ocw.unican.es/pluginfile.php/3351/course/section/2967/RT-duroid-5870-5880-Data-Sheet.pdf).
- <span id="page-57-15"></span>[29] LPKF. Proconduct datasheet. [https://www.lpkf.com/fileadmin/mediafiles/user\\_](https://www.lpkf.com/fileadmin/mediafiles/user_upload/products/pdf/DQ/brochure_lpkf_proconduct_en.pdf) [upload/products/pdf/DQ/brochure\\_lpkf\\_proconduct\\_en.pdf](https://www.lpkf.com/fileadmin/mediafiles/user_upload/products/pdf/DQ/brochure_lpkf_proconduct_en.pdf).
- <span id="page-57-16"></span>[30] CHIPQUIK. Pasta de soldar smd4300ax10 datasheet. [http://www.chipquik.com/](http://www.chipquik.com/datasheets/SMD4300AX10.pdf) [datasheets/SMD4300AX10.pdf](http://www.chipquik.com/datasheets/SMD4300AX10.pdf).